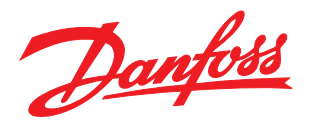

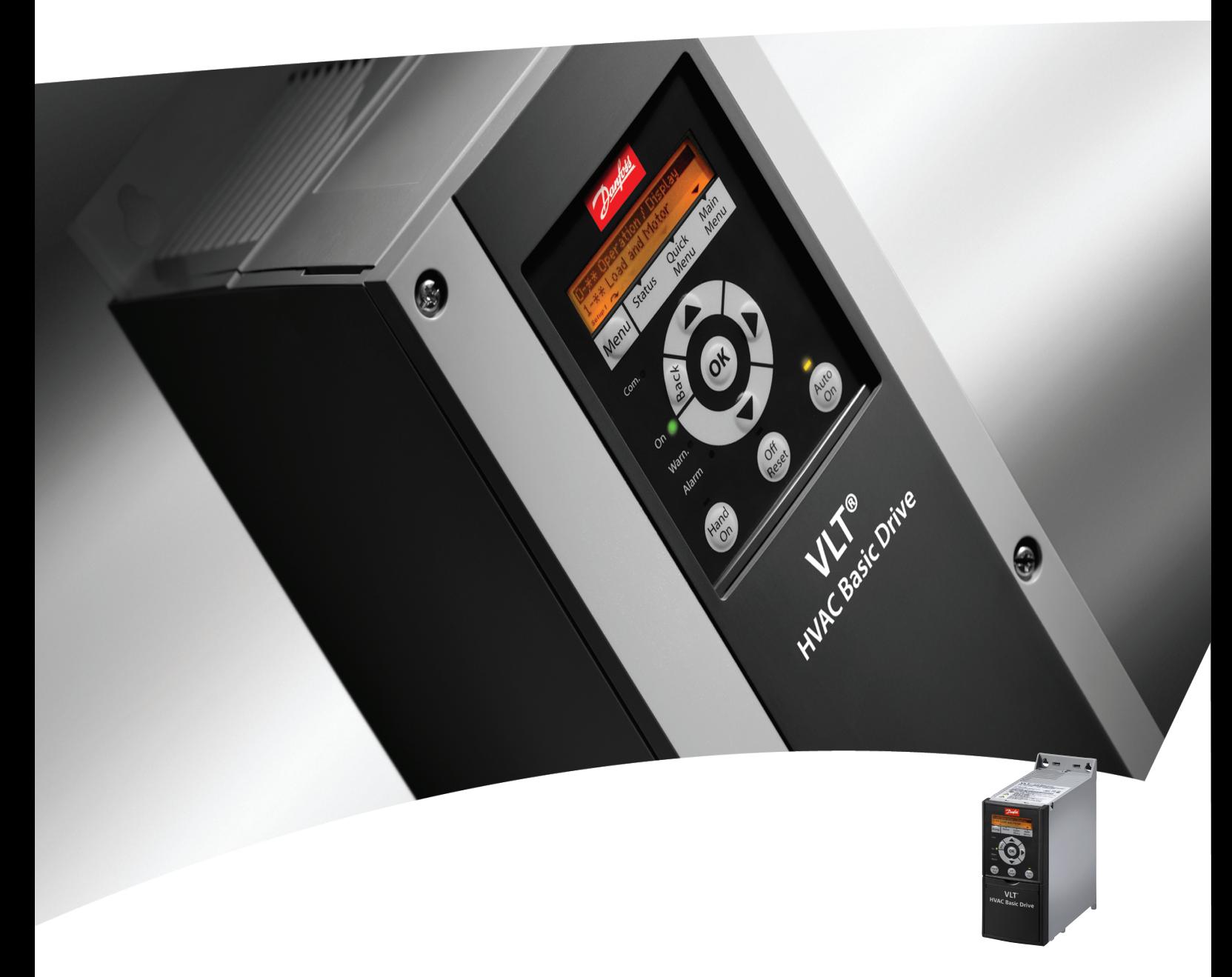

# Краткое руководство

Привод VLT® HVAC Basic Drive

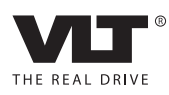

Оглавление Краткое руководство по приводу VLT HVAC Basic Drive

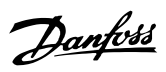

### Оглавление

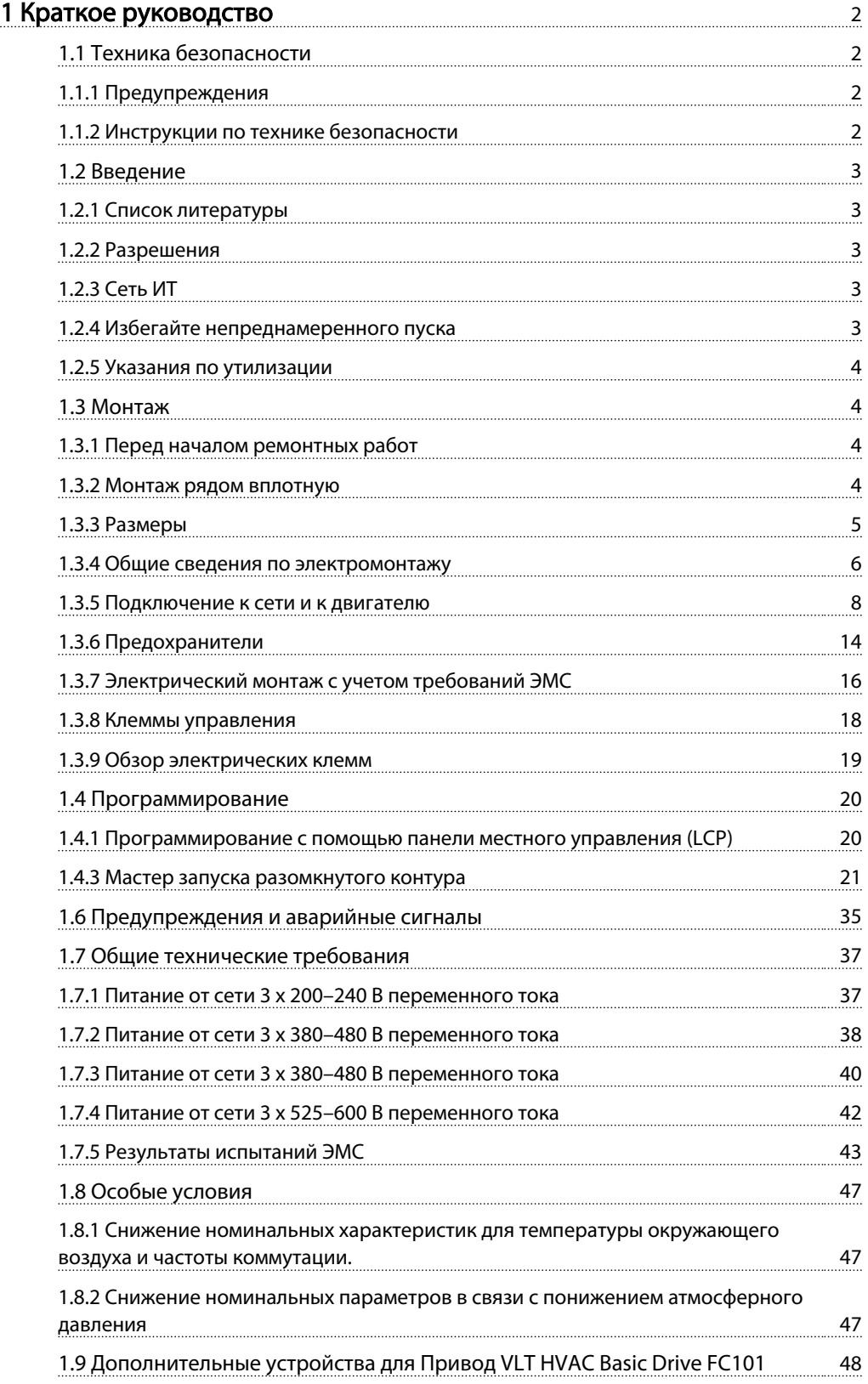

<span id="page-2-0"></span>1 1

## 1 Краткое руководство

1.1 Техника безопасности

1.1.1 Предупреждения

## **АВНИМАНИЕ!**

#### Предупреждение о высоком напряжении

Напряжение опасно, если преобразователь частоты подключен к сети. Неправильный монтаж двигателя или преобразователь частоты может стать причиной аварий оборудования, серьезных травм или смерти. Таким образом, важно соблюдать указания настоящего руководства, а также местные и государственные нормы и правила техники безопасности.

## ВНИМАНИЕ!

Опасность поражения электрическим током Прикосновение к токоведущим частям может привести к смертельному исходу — даже если оборудование отключено от сети. Убедитесь также, что отключены другие источники напряжения (подключение промежуточной цепи постоянного тока). Имейте в виду, что высокое напряжение в цепи постоянного тока может сохраняться, даже если светодиоды погасли. Прежде чем прикасаться к потенциально опасным токоведущим частям преобразователь частоты, подождите такое минимальное количество времени, как указано в таблице ниже:

| Напряжение     | Диапазон мощности | Мин. время выдержки |
|----------------|-------------------|---------------------|
| (B)            | (кВт)             | (мин)               |
| $3 \times 200$ | $0,25 - 3,7$      | 4                   |
| $3 \times 200$ | $5,5 - 11$        | 15                  |
| $3 \times 400$ | $0,37 - 7,5$      | 4                   |
| $3 \times 400$ | $11 - 90$         | 15                  |
| $3 \times 600$ | $2,2 - 7,5$       | 4                   |
| $3 \times 600$ | $11 - 90$         | 15                  |

Таблица 1.1

## ПРЕДУПРЕЖДЕНИЕ

#### Ток утечки:

Ток утечки на землю из преобразователь частоты превышает 3,5 мА. В соответствии со стандартом IEC 61800-5-1, усиленное защитное заземление должно производиться с помощью медного провода сечением не менее 10 мм² или же дополнительного подключенного отдельно провода PE того же сечения, что и проводники питающей сети.

Датчик остаточного тока:

Это устройство может создавать постоянный ток в защитном проводнике. Если для дополнительной защиты используется датчик остаточного тока (RCD), то на стороне питания должен устанавливаться датчик остаточного тока только типа В (с временной задержкой). См. также Danfoss Инструкцию по применению RCD, MN.90.GX.YY.

Защитное заземление преобразователь частоты и применение датчиков остаточного тока (RCD) должны соответствовать государственным и местным нормам и правилам.

#### Тепловая защита двигателя:

Возможна защита двигателя от перегрузок путем установки параметра 1-90 Motor thermal protection на значение отключения электронного теплового реле (ЭТР).

## **ABHUMAHUE!**

#### Монтаж на больших высотах над уровнем моря

Если высота над уровнем моря превышает 2 км, обратитесь в Danfoss относительно требований PELV.

#### 1.1.2 Инструкции по технике безопасности

- Убедитесь, что преобразователь частоты заземлен надлежащим образом.
- Не отсоединяйте разъемы сетевого питания, двигателя и не разъединяйте другие силовые цепи, пока преобразователь частоты подключен к источнику питания.
- Защитите пользователей от напряжения электропитания.
- Защитите двигатель от перегрузки в соответствии с требованиями государственных и местных норм и правил.
- Ток утечки на землю от превышает 3,5 мА.

Danfoss

<span id="page-3-0"></span>• Кнопка [OFF] (Выкл.) не выполняет функции защитного переключателя. Она не отключает преобразователь частоты от сети.

#### 1.2 Введение

#### 1.2.1 Список литературы

Настоящее краткое руководство содержит основные сведения, необходимые для монтажа и эксплуатации преобразователь частоты. Дополнительную информацию можно найти на прилагаемом компактдиске или загрузить с сайта:

http://www.danfoss.com/BusinessAreas/DrivesSolutions/ Documentations/Technical+Documentation.htm

#### 1.2.2 Разрешения

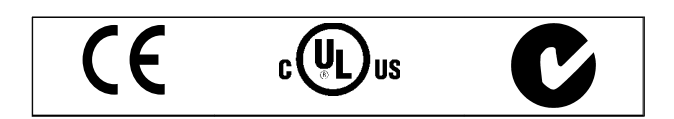

#### Таблица 1.2

#### 1.2.3 Сеть ИТ

## **АПРЕДУПРЕЖДЕНИЕ**

#### Сеть ИТ

Монтаж на изолированной сети электропитания, т.е. сети IТ.

Макс. напряжение питания, допустимое при подключении к сети: 440 В (блоки 3 x 380–480 В).

Для устройств IP20 200–240 В 0,25–11 кВт и 380–480 В IP20 0,37–22 кВт, при использовании сети IТ откройте выключатель фильтра ВЧ-помех, открутив болт со стороны преобразователь частоты.

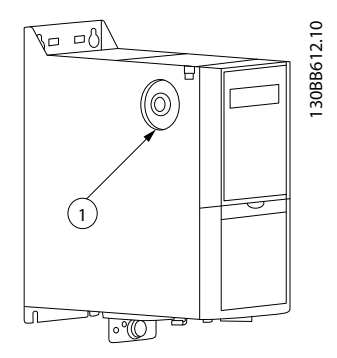

Рисунок 1.1 Устройства IP20 200–240 В 0,25–11 кВт, IP20 0,37– 22 кВт 380–480 В. 1: Болт ЭМС

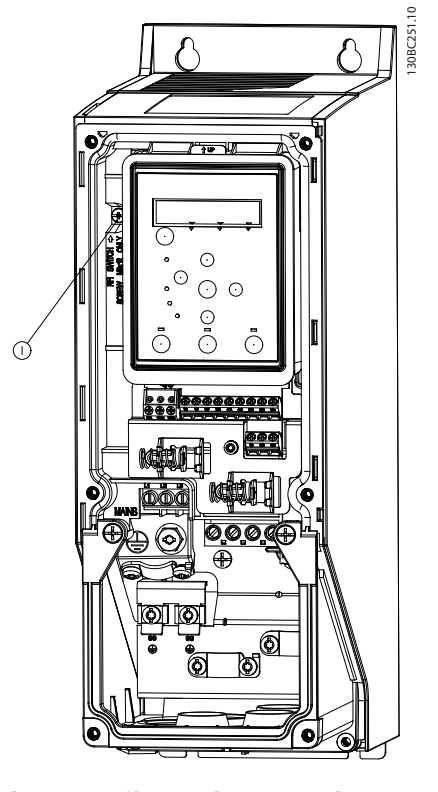

Рисунок 1.2 IP54 400 В 0,75–18,5 кВт 1: Болт ЭМС

На всех блоках для параметра 14-50 *RFI filter* установите значение *OFF,* если в работе используется сетевое питание IТ.

## **АПРЕДУПРЕЖДЕНИЕ**

При повторной установке используйте только винт M3x12.

#### 1.2.4 Избегайте непреднамеренного пуска

Если преобразователь частоты подключен к сети, двигатель можно запустить/остановить с помощью цифровых команд, команд с шины, заданий или с помощью LCP.

- Всегда отсоединяйте преобразователь частоты от сети, если для обеспечения личной безопасности требуется предотвратить непреднамеренный пуск.
- Чтобы избежать непреднамеренный пуск, перед изменением параметров обязательно нажмите кнопку [OFF] (ВЫКЛ.).

## <span id="page-4-0"></span>1 1

### 1.2.5 Указания по утилизации

Оборудование, содержащее электрические компоненты, запрещается утилизировать вместе с бытовыми отходами. Такое оборудование вместе с электрическими и электронными компонентами следует утилизировать в соответствии с действующими местными нормами и правилами.

#### Таблица 1.3

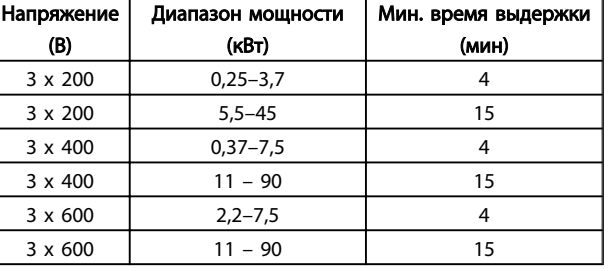

#### Таблица 1.4

3. Отсоедините кабель электродвигателя

#### 1.3 Монтаж

#### 1.3.1 Перед началом ремонтных работ

- 1. Отключите FC101 от сети питания (и от внешнего источника постоянного тока, если он имеется).
- 2. Подождите завершения разряда цепи постоянного тока такое время, которое указано в таблице ниже.

#### 1.3.2 Монтаж рядом вплотную

преобразователь частоты можно устанавливать рядом вплотную. Для охлаждения требуется свободное пространство над корпусом и под ним.

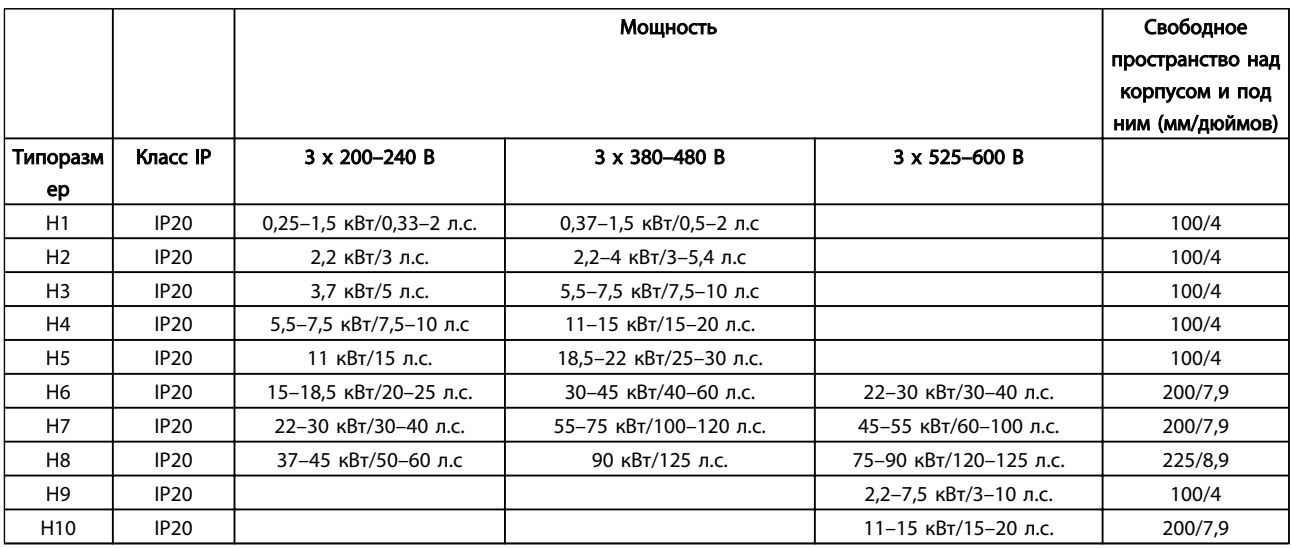

#### Таблица 1.5

### ПРИМЕЧАНИЕ

С установленным дополнительным комплектом IP21/Nema тип 1 необходимо расстояние 50 мм между блоками.

1 1

### <span id="page-5-0"></span>Краткое руководство Краткое руководство по приводу VLT HVAC Basic Drive

### 1.3.3 Размеры

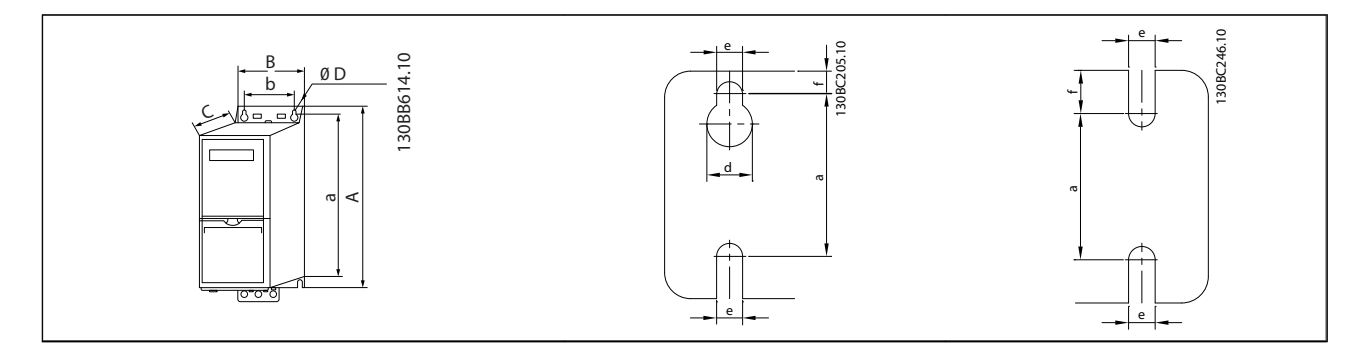

#### Таблица 1.6

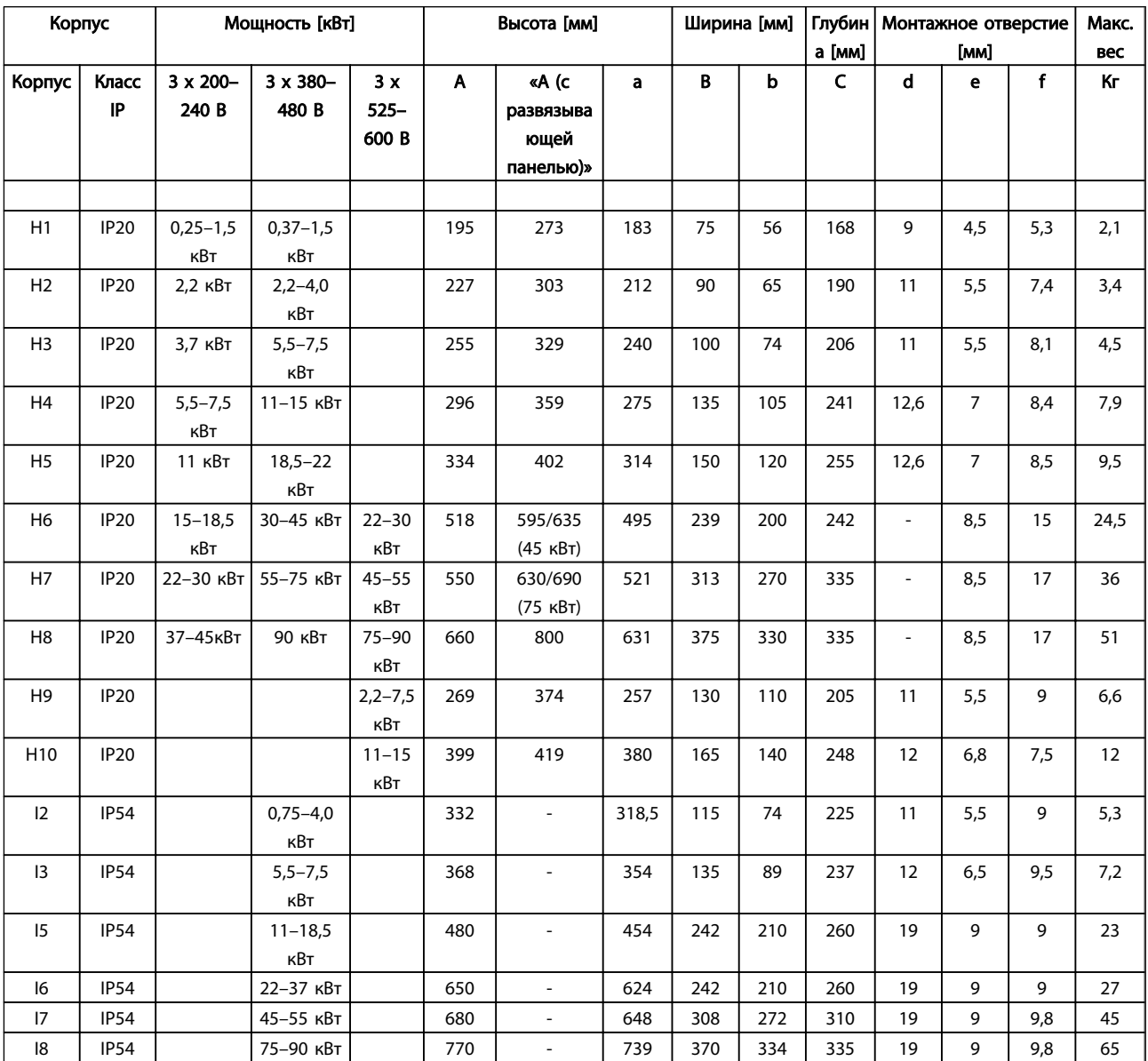

#### Таблица 1.7

MG18A350 - VLT® является зарегистрированным товарным знаком компании Danfoss 5

<span id="page-6-0"></span>1 1

Приведенные размеры относятся к физическим размерам установок. При установке необходимо оставить дополнительное пространство для свободного доступа воздуха под установками и над ними. Количество пространства для свободного доступа воздуха приведено в *Таблица 1.8*:

| Корпус         |          | Необходимое пространство для свободного |                |  |
|----------------|----------|-----------------------------------------|----------------|--|
|                |          | доступа воздуха [мм]                    |                |  |
| Корпус         | Класс IP | Над установкой                          | Под установкой |  |
| H1             | 20       | 100                                     | 100            |  |
| H <sub>2</sub> | 20       | 100                                     | 100            |  |
| H <sub>3</sub> | 20       | 100                                     | 100            |  |
| H4             | 20       | 100                                     | 100            |  |
| H <sub>5</sub> | 20       | 100                                     | 100            |  |
| H <sub>6</sub> | 20       | 200                                     | 200            |  |
| Η7             | 20       | 200                                     | 200            |  |
| H <sub>8</sub> | 20       | 225                                     | 225            |  |
| H <sub>9</sub> | 20       | 100                                     | 100            |  |
| H10            | 20       | 200                                     | 200            |  |
| 12             | 54       | 100                                     | 100            |  |
| 13             | 54       | 100                                     | 100            |  |
| 15             | 54       | 200                                     | 200            |  |
| 16             | 54       | 200                                     | 200            |  |
| 17             | 54       | 200                                     | 200            |  |
| 18             | 54       | 225                                     | 225            |  |

Таблица 1.8 Необходимое пространство для свободного доступа воздуха [мм]

#### 1.3.4 Общие сведения по электромонтажу

Вся система кабелей должна соответствовать государственным и местным нормам и правилам в отношении сечения и температуры окружающей среды. Необходимо использовать медные проводники, рекомендуется (75 °C).

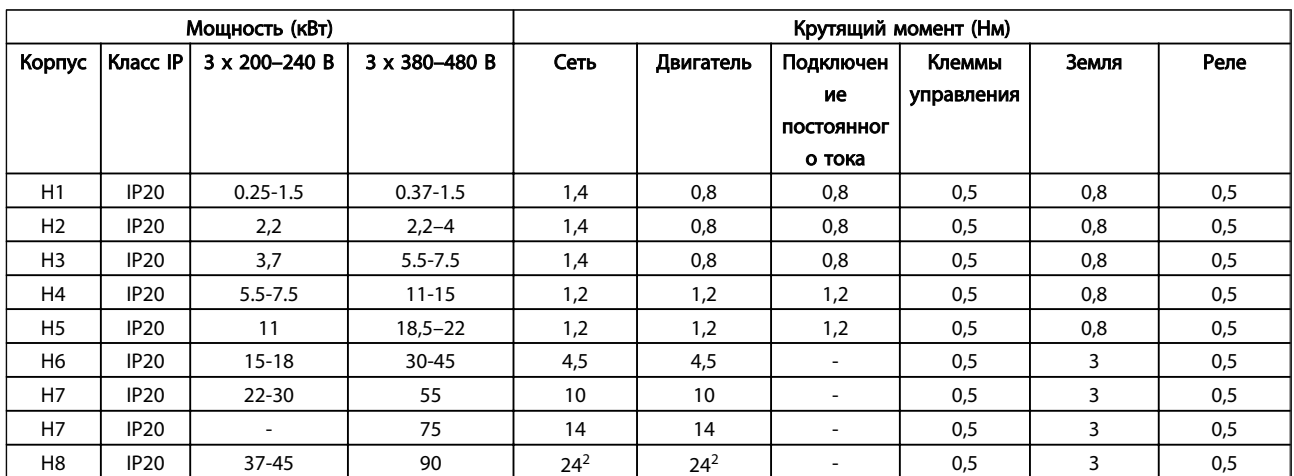

Danfoss

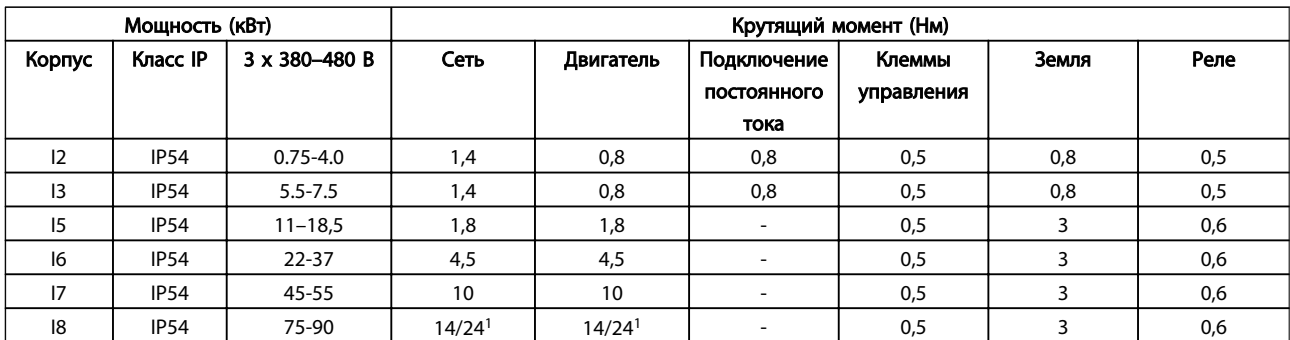

#### Таблица 1.10

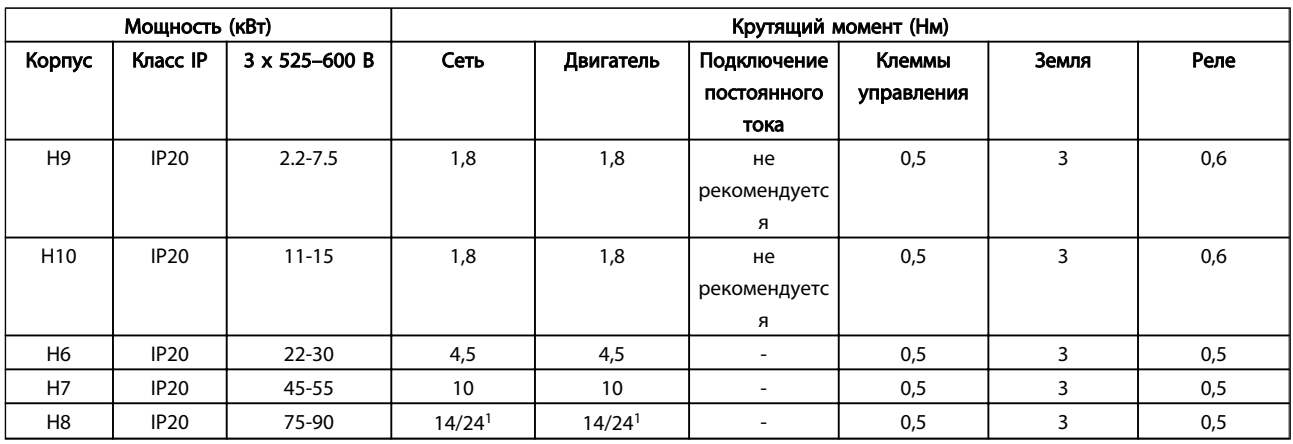

#### Таблица 1.11 Момент затяжки

*1 Сечения кабелей* ≤ *95 мм²*

*2 Сечения кабелей > 95 мм²*

#### <span id="page-8-0"></span>1.3.5 Подключение к сети и к двигателю

преобразователь частоты предназначен для работы со всеми стандартными трехфазными асинхронными двигателями. Информацию о максимальном сечении на цепях см. в разделе *[1.6 Общие технические требования](#page-37-0)*.

- Чтобы обеспечить соответствие требованиям ЭМС по излучению, используйте для подключения двигателя экранированный/ защищенный кабель, причем соедините его и с развязывающей панелью, и с металлическим корпусом двигателя.
- Для снижения уровня помех и токов утечки кабель двигателя должен быть как можно короче.
- Подробное описание монтажа развязывающей панели приведено в инструкции MI02QXYY
- Также см. *Правильная установка в соответствии с требованиями по ЭМС* в Руководстве по проектированию, MG18CXYY.
- 1. Подключите провода заземления к клемме заземления.
- 2. Подключите двигатель к клеммам U, V и W.
- 3. Подключите провода сети к клеммам L1, L2 и L3 и затяните.

Корпус H1-H5

IP20 200–240 В 0,25–11 кВт и IP20 380–480 В 0,37–22 кВт.

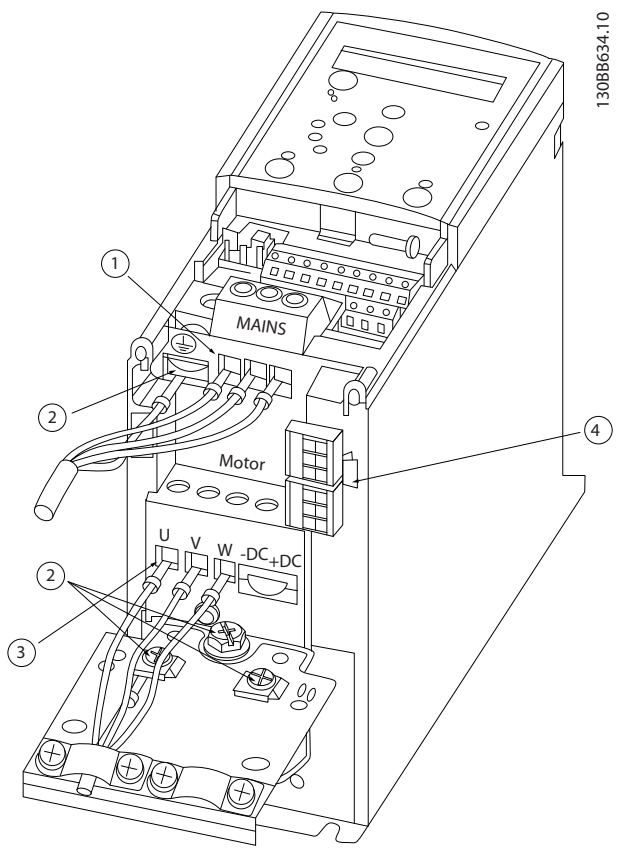

Рисунок 1.3

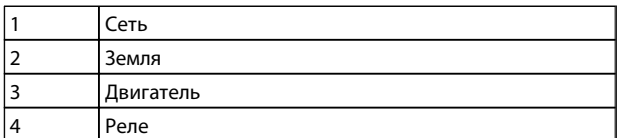

#### Корпус H6

IP20 380–480 В 30–45 кВт IP20 200–240 В 15–18,5 кВт IP20 525-600 В 22–30 кВт

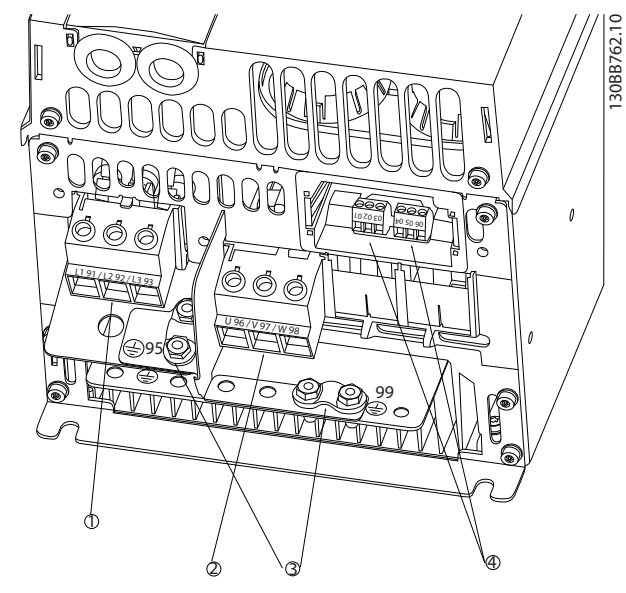

#### Рисунок 1.4

| Сеть      |
|-----------|
| Двигатель |
| Земля     |
| Реле      |

Таблица 1.13

Корпус H7 IP20 380–480 В 55–75 кВт IP20 200–240 В 22–30 кВт IP20 525–600 В 45–55 кВт

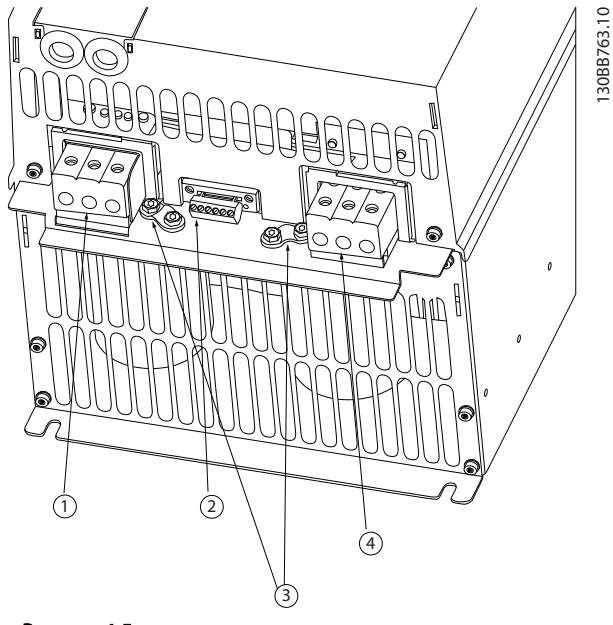

#### Рисунок 1.5

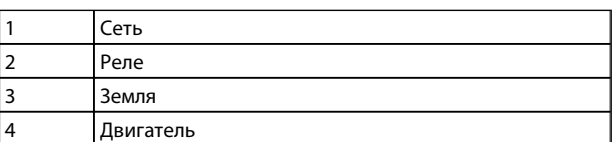

Корпус H9

IP20 600 В 2,2–7,5 кВт

## 1 1

Корпус H8 IP20 380–480 В 90 кВт IP20 200–240 В 37–45 кВт IP20 525–600 В 75–90 кВт

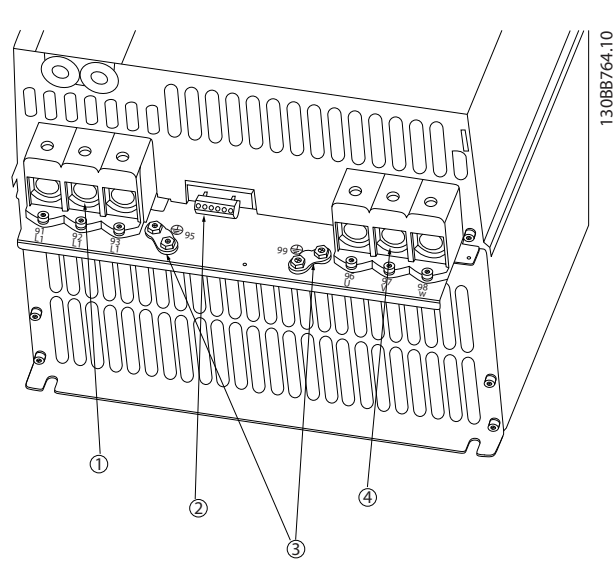

#### Рисунок 1.6

| Сеть      |
|-----------|
| Реле      |
| Земля     |
| Двигатель |

Таблица 1.15

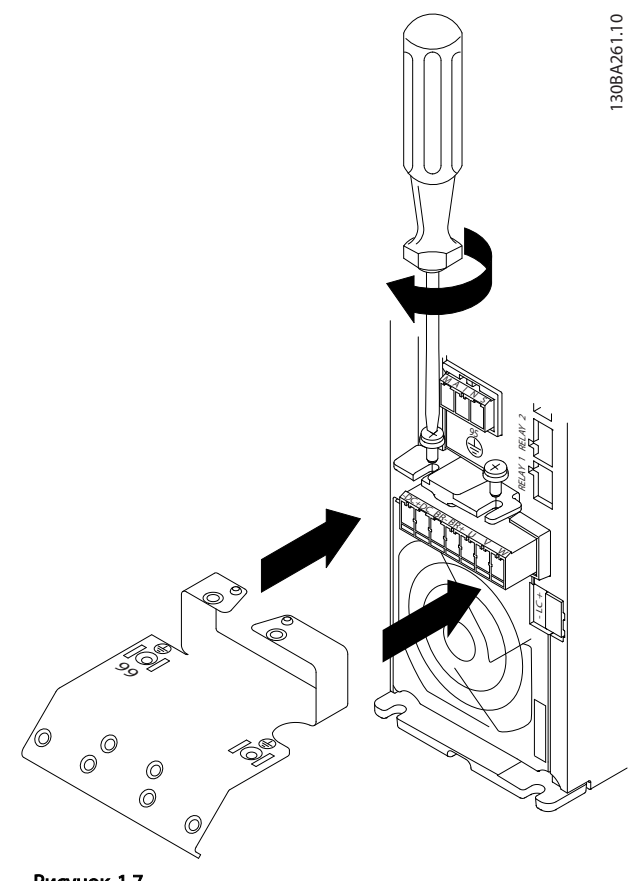

Danfoss

Рисунок 1.7

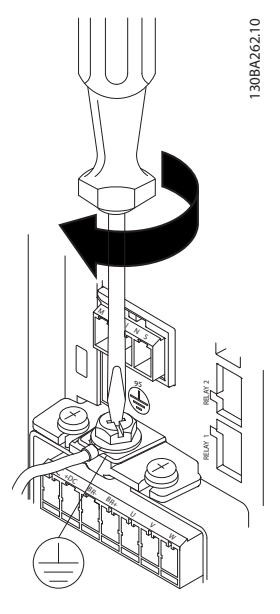

Рисунок 1.8

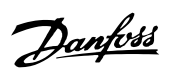

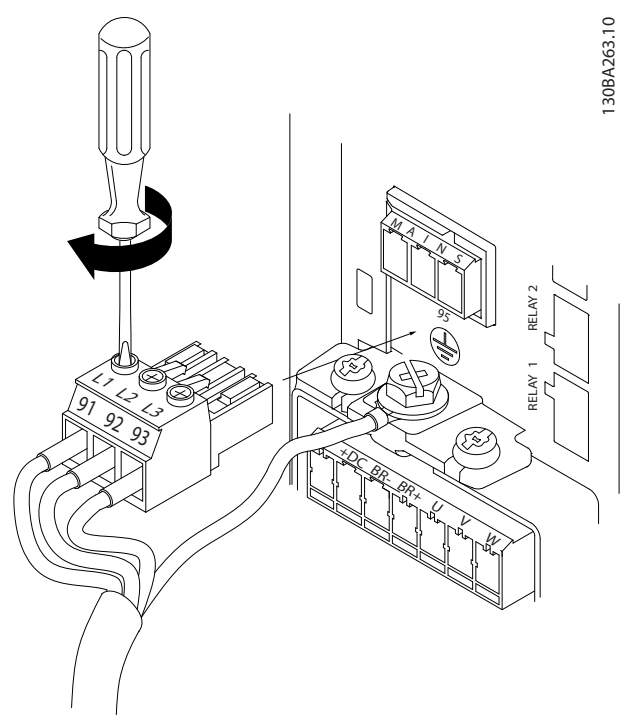

Рисунок 1.9

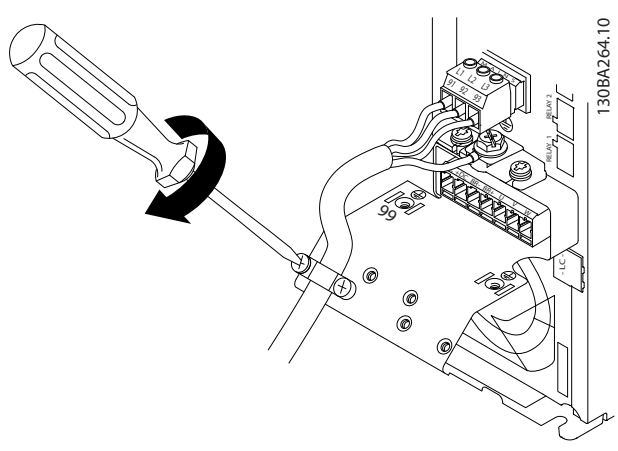

Рисунок 1.10

130BT302.12 130BT302.12 ∥ MOTOR **MOTOR** 99 UVW  $\alpha$ 

Рисунок 1.11

Корпус H10 IP20 600 В 11–15 кВт

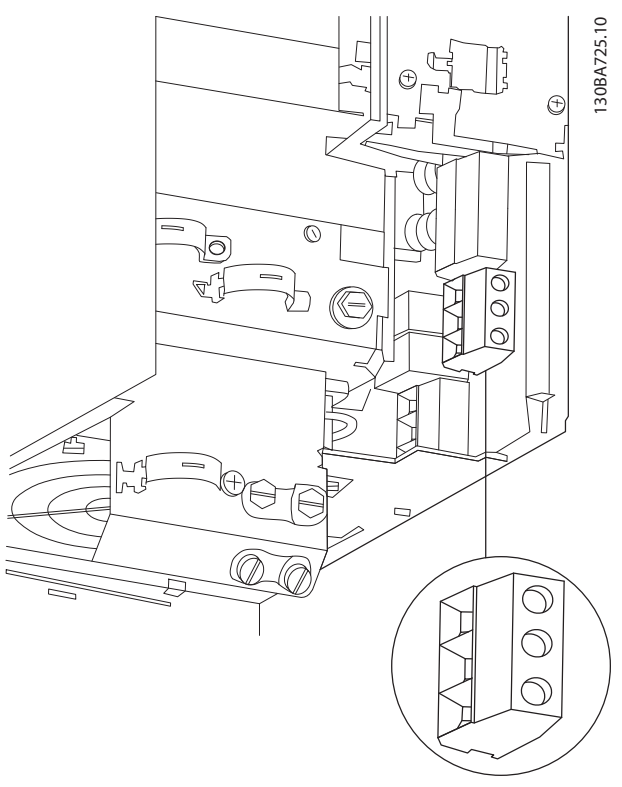

Рисунок 1.12

130BC299.10

**GRC29910** 

Корпус I2 IP54 380–480 В 0,75–4,0 кВт

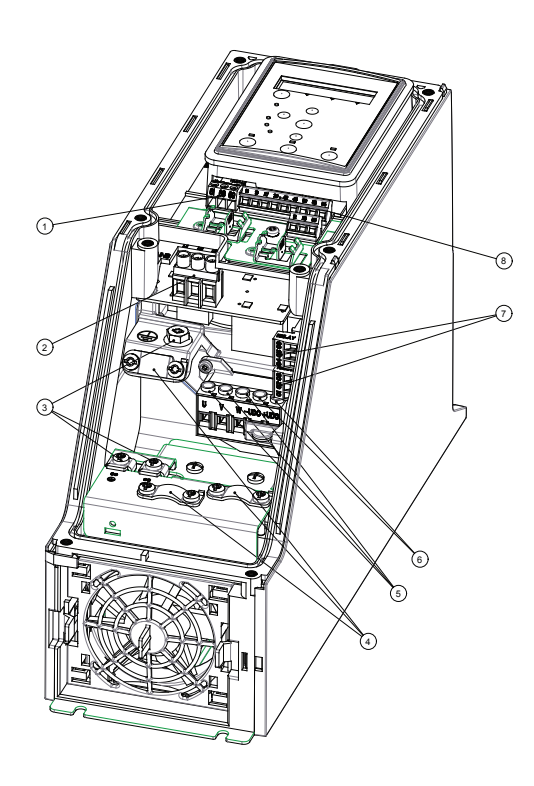

#### Корппус I3 IP54 380–480 В 5,5–7,5 кВт

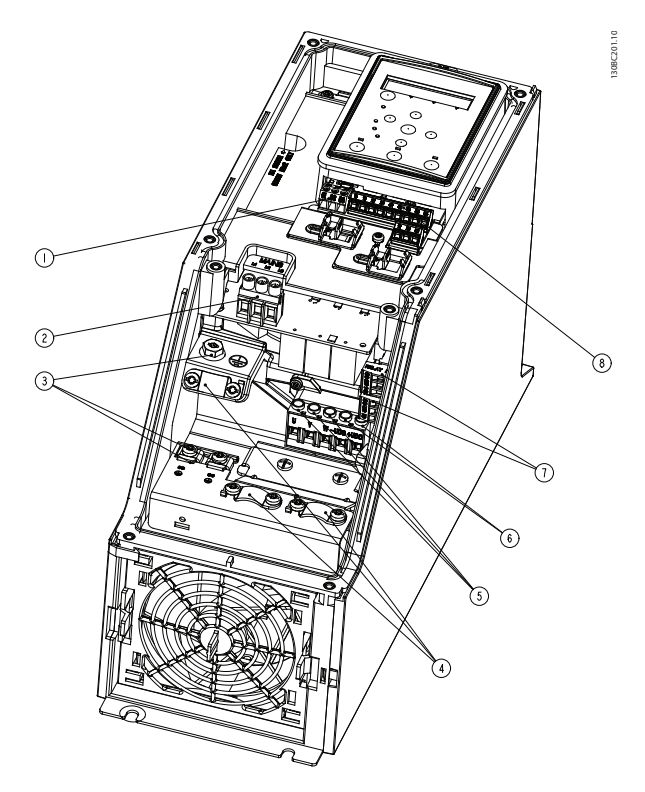

Danfoss

Рисунок 1.14

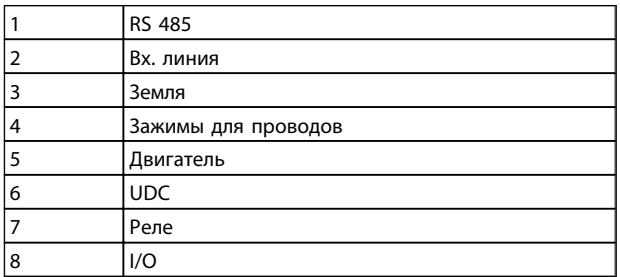

Таблица 1.16

Рисунок 1.13

RS 485

4 Зажимы для проводов

 $\vert$ 2 Вх. линия 3 Земля

5 Двигатель 6 UDC 7 Реле 8 I/O

130BC203.10

130BC203.10

Danfoss

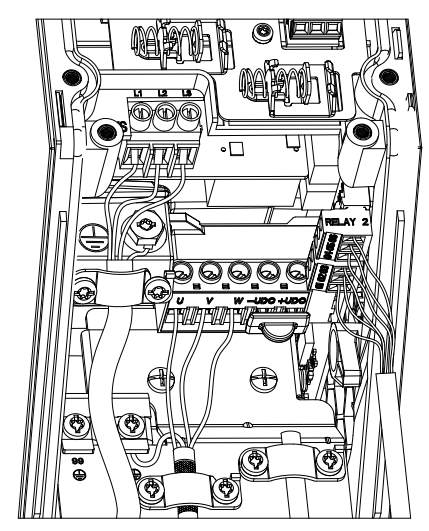

Рисунок 1.15

Корпус I6 IP54 380–480 В 22–37 кВт

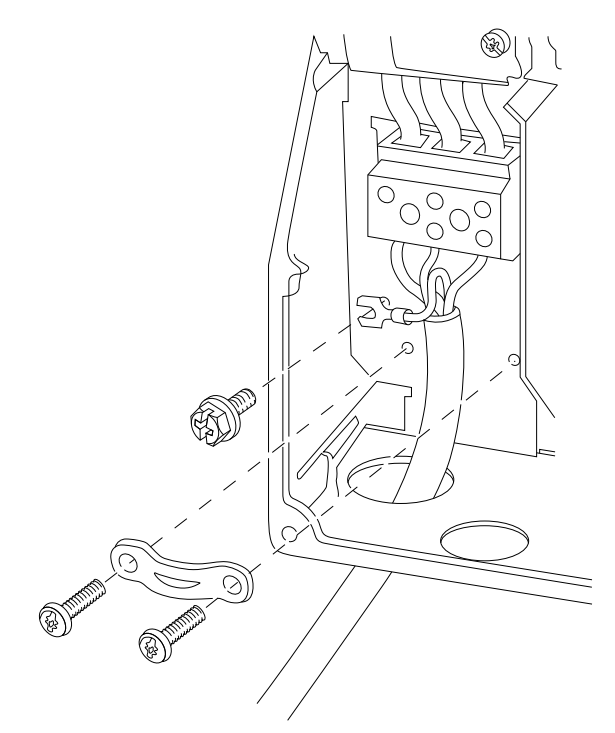

Рисунок 1.16

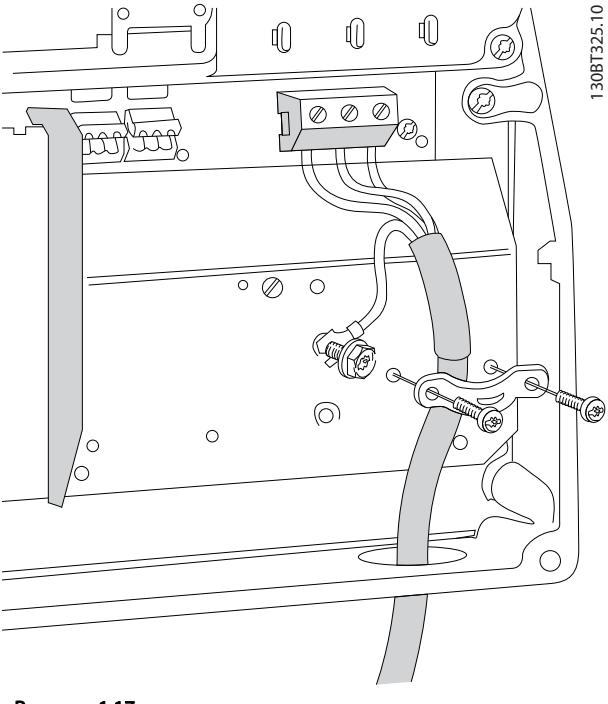

130BT326.10

130BT326.10

<span id="page-14-0"></span>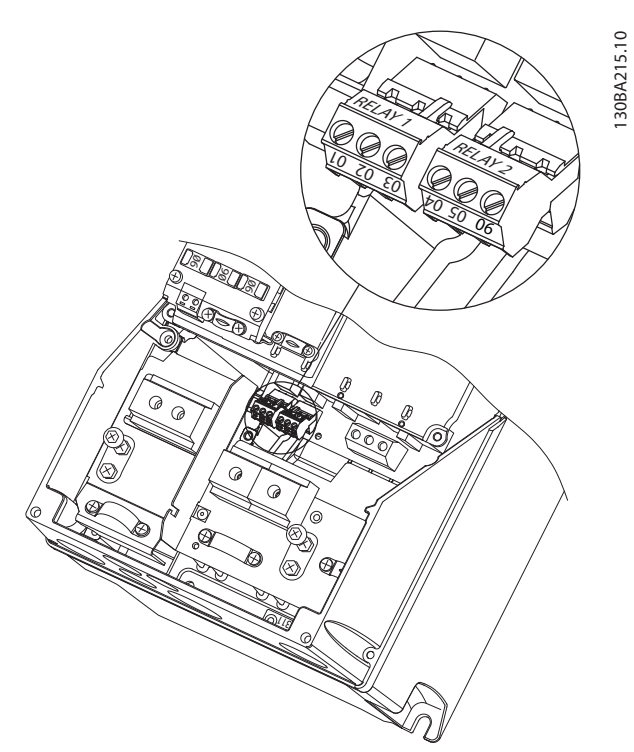

Рисунок 1.18

Корпус I7, I8 IP54 380–480 В 45–55 кВт IP54 380–480 В 75–90 кВт

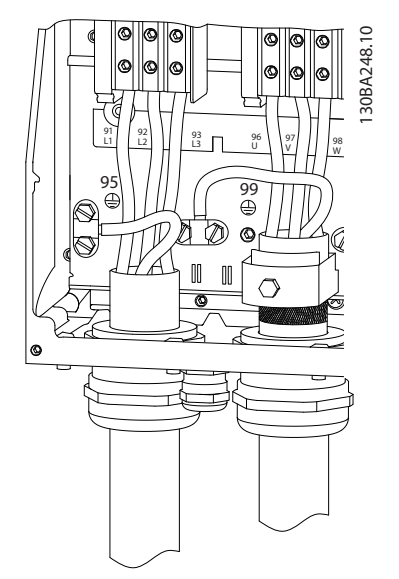

Рисунок 1.19

#### 1.3.6 Предохранители

#### Защита параллельных цепей

Чтобы защитить установку от перегрузки по току и пожара, все параллельные цепи в установке, коммутационные устройства, механизмы и т.д. должны иметь защиту от короткого замыкания и перегрузки по току в соответствии с государственными/ международными правилами.

Danfoss

#### Для защиты от короткого замыкания

Danfoss рекомендуется применять предохранители, указанные в приведенных ниже таблицах для защиты персонала и оборудования в случае внутренней неисправности в блоке или короткого замыкания в цепи постоянного тока. преобразователь частоты обеспечивает полную защиту от короткого замыкания на выходе двигателя.

#### Защита от перегрузки по току

Обеспечьте защиту от перегрузки для предотвращения перегрева кабелей в установке. Защита от перегрузки по току должна выполняться в соответствии с государственными нормами и правилами. Плавкие предохранители должны быть рассчитаны на защиту в цепях, допускающих максимальный ток 100 000 A(ср. кв.) (симметричная схема), максимальное напряжение 480 В.

#### Без соответствия техническим условиям UL

Если требования UL/cUL не являются обязательными, Danfoss рекомендует применять предохранители, указанные в *[Таблица 1.18](#page-15-0)*, что обеспечит соответствие требованиям стандарта IEC 61800-5-1: Несоблюдение приведенных рекомендаций может, в случае неисправности, привести к повреждению преобразователь частоты.

Danfoss

<span id="page-15-0"></span>

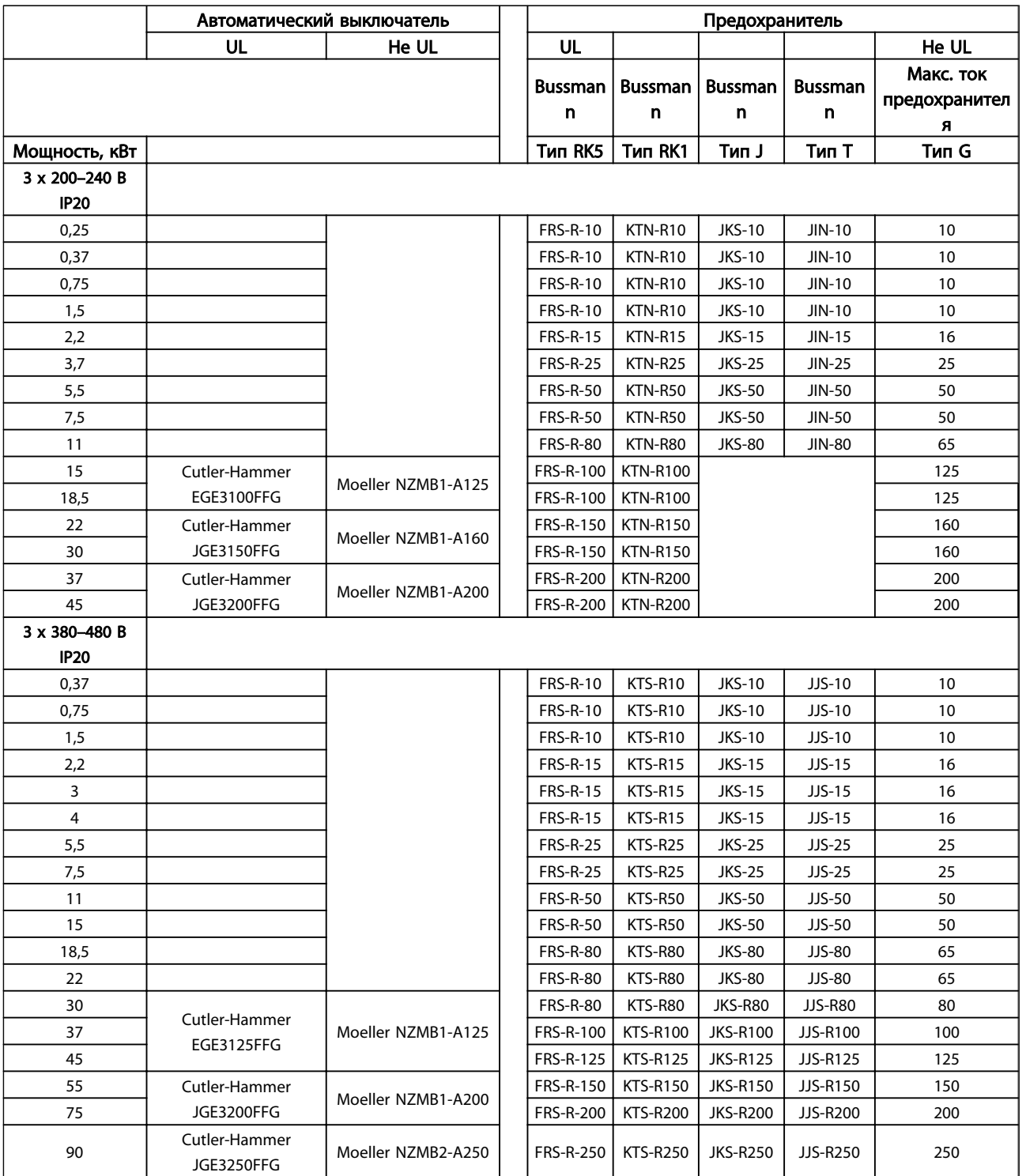

Danfoss

<span id="page-16-0"></span>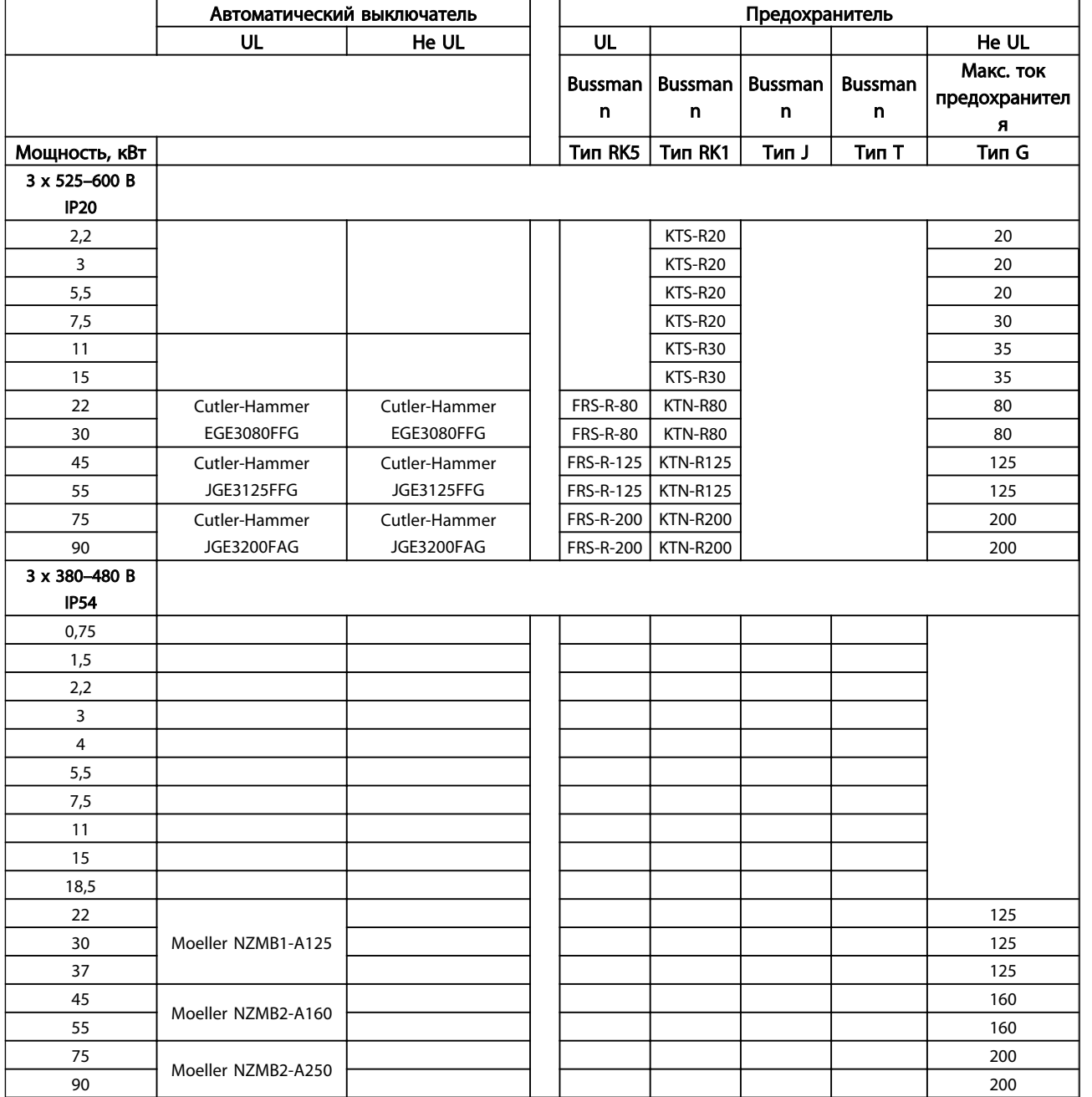

#### Таблица 1.19 Предохранители

#### 1.3.7 Электрический монтаж с учетом требований ЭМС

Для выполнения требований ЭМС (электромагнитной совместимости) при монтаже следует соблюдать следующие общие правила:

- В качестве кабелей к двигателю и кабелей управления используйте только экранированные/защищенные кабели.
- Экран соедините с землей на обоих концах.
- Избегайте подключения экрана с помощью скрученных концов, поскольку это сводит на нет экранирование на высоких частотах. Вместо этого применяйте кабельные зажимы.
- Между монтажной платой и металлическим шкафом преобразователь частоты необходимо обеспечить с помощью установочных винтов хороший электрический контакт.
- Следует использовать звездообразные шайбы и проводящие монтажные платы.
- В установочных шкафах нельзя применять неэкранированные /незащищенные силовые кабели.

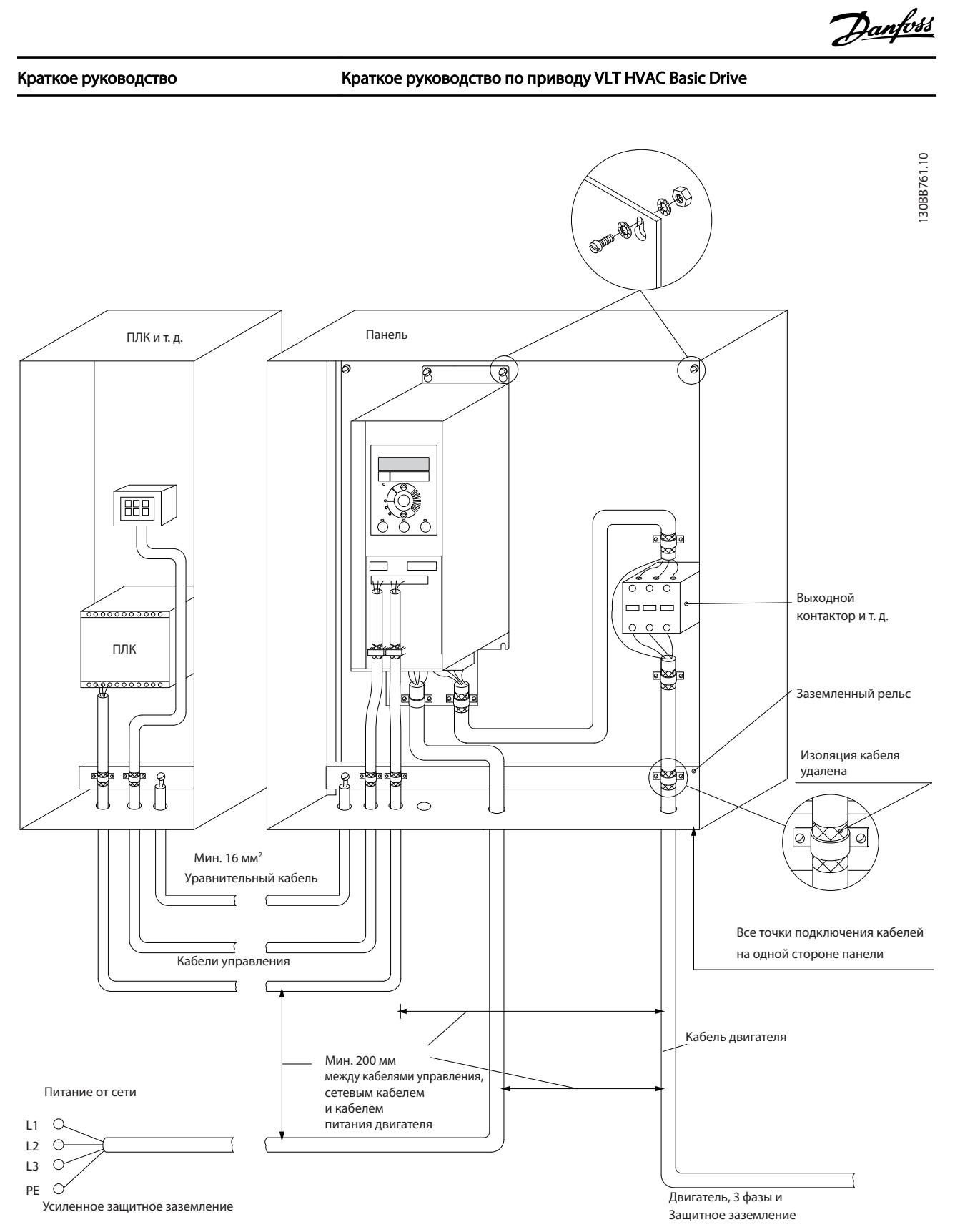

Рисунок 1.20 Электрический монтаж с учетом требований ЭМС

В Северной Америке вместо экранированного кабеля используйте металлический кабелепровод.

1 1

IP54 400 В 0,75–7,5 кВт

#### <span id="page-18-0"></span>1.3.8 Клеммы управления

IP20 200–240 В 0,25–11 кВт и IP20 380–480 В 0,37–22 кВт:

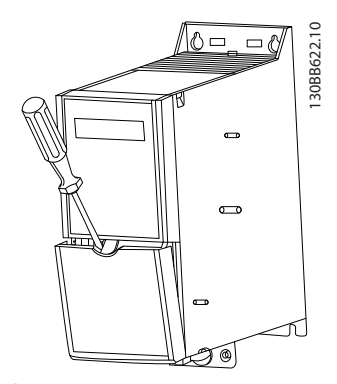

Рисунок 1.21 Расположение клемм управления

- 1. Вставьте отвертку под клеммную крышку, чтобы открыть защелку.
- 2. Поверните отвертку и откройте крышку.

IP20 380–480 В 30–90 кВт.

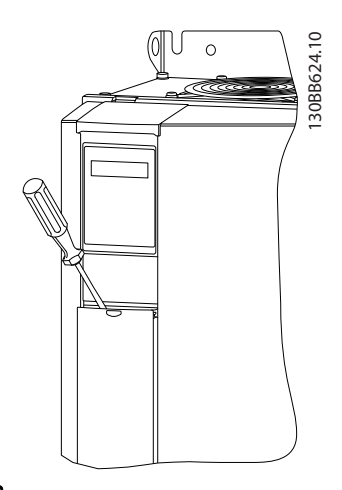

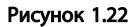

- 1. Вставьте отвертку под клеммную крышку, чтобы открыть защелку.
- 2. Поверните отвертку и откройте крышку.

Настройка режима цифрового входа 18, 19 и 27 выполняется в *5-00 Digital Input Mode* (PNP — значение по умолчанию), а настройка режима цифрового входа 29 выполняется в *5-03 Digital Input 29 Mode* (PNP значение по умолчанию).

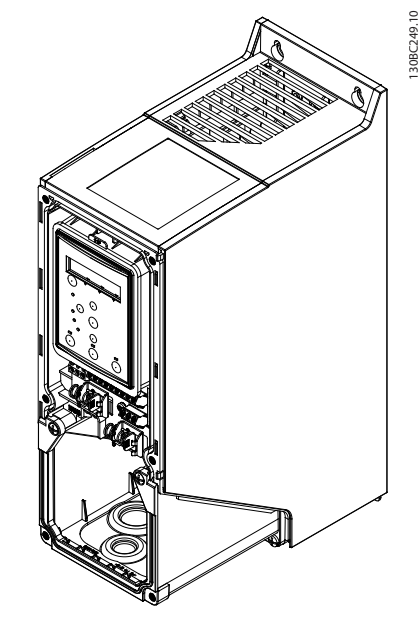

Danfoss

Рисунок 1.23

1. Снимите переднюю крышку.

#### Клеммы управления:

На *Рисунок 1.24* показаны все клеммы управления преобразователь частоты. Для запуска преобразователь частоты примените команду пуска (клемма 18), обеспечивающую соединение между клеммой 12-27 и аналоговым заданием (клемма 53 или 54 и 55).

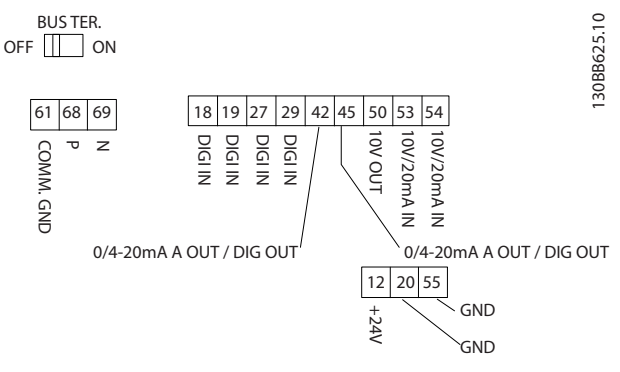

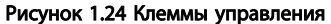

## Danfoss

<span id="page-19-0"></span>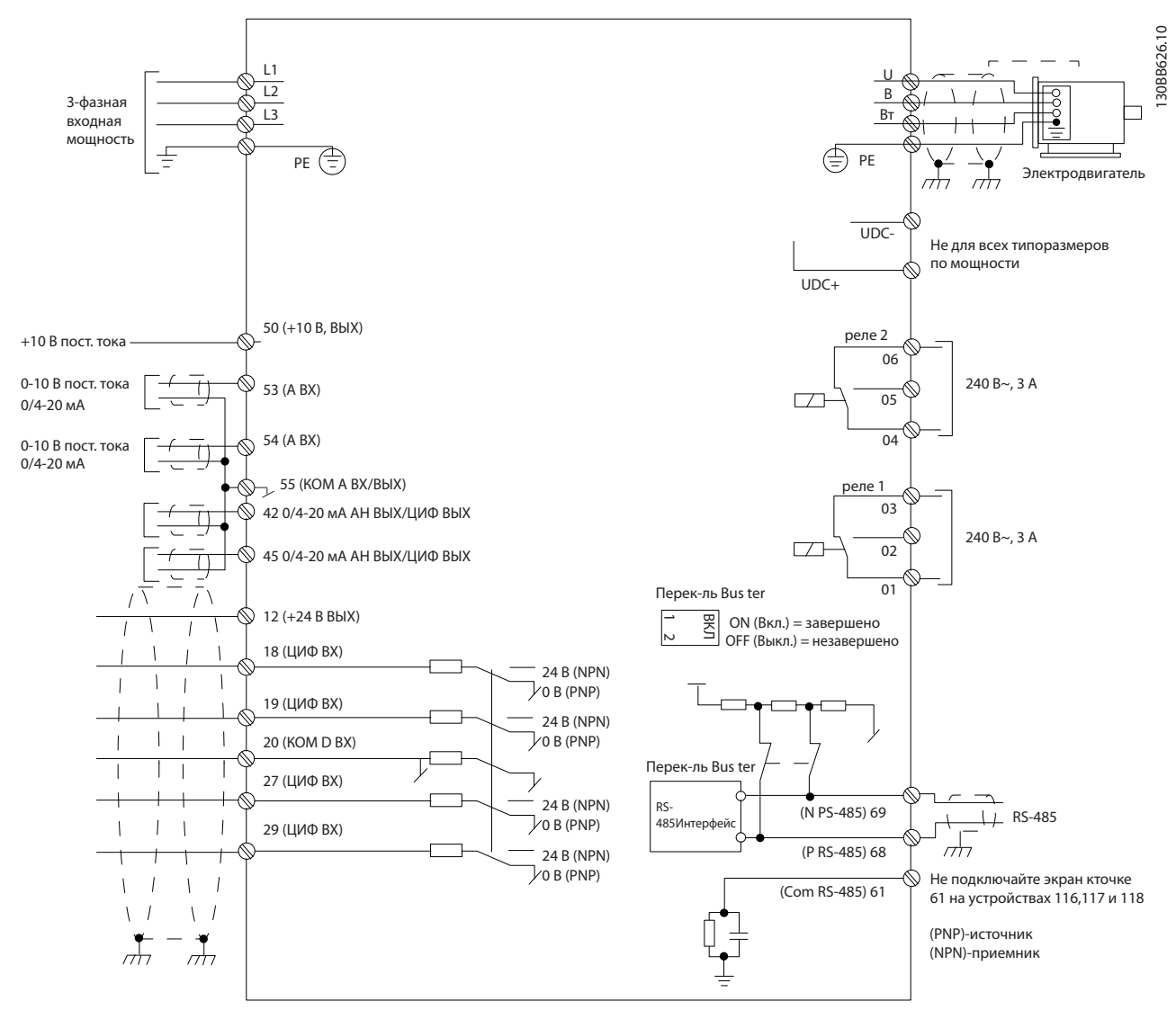

#### Рисунок 1.25

### ПРИМЕЧАНИЕ

Просим обратить внимание на то, что в следующих блоках отсутствует доступ к клеммам UDC- и UDC+.

IP20 380–480 В 30–90 кВт IP20 200–240 В 15–45 кВт IP20 525–600 В 2,2–90 кВт IP54 380–480 В 22–90 кВт

<span id="page-20-0"></span>1 1

## Danfoss

#### 1.4 Программирование

1.4.1 Программирование с помощью панели местного управления (LCP)

### ПРИМЕЧАНИЕ

преобразователь частоты так же может быть запрограммирован с ПК через коммуникационный порт RS485 с помощью программы настройки MCT-10. Используйте код 130B1000 для заказа программы или загрузите ее с веб-сайта компании Danfoss: www.danfoss.com/BusinessAreas/DrivesSolutions/softwaredownload

#### 1.4.2 Местная панель управления (LCP)

Следующие указания относятся к цифровой панели местного управления FC101 LCP. LCP разделена на четыре функциональные зоны.

> А. Буквенно-цифровое отображение информации

B. Кнопка вызова меню

C. Кнопки навигации и световые индикаторы (светодиоды)

D. Кнопки управления и световые индикаторы (светодиоды)

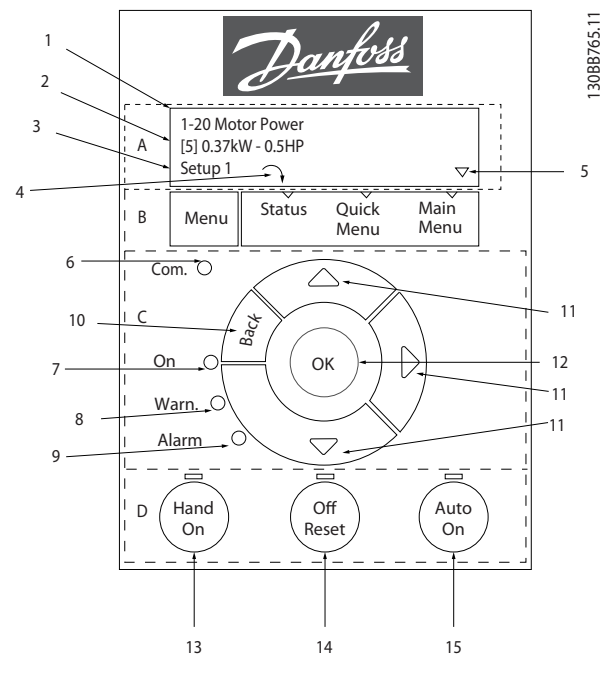

Рисунок 1.26

#### A. Алфавитно-цифровой дисплей

подсветку и две алфавитно-цифровые строки. Все данные отображаются на LCP.

Дисплей используется для отображения различной информации.

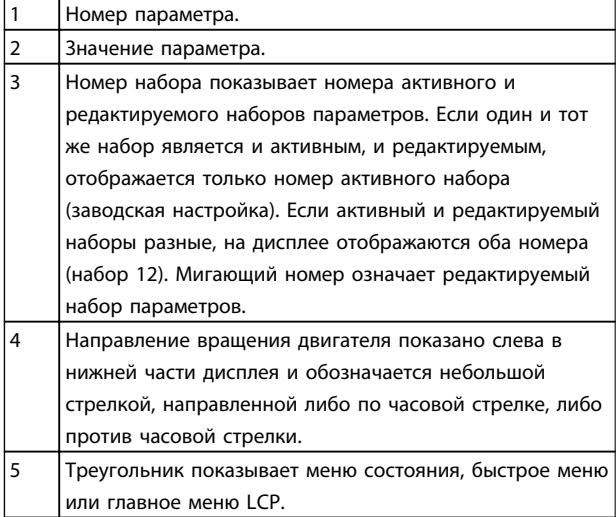

#### Таблица 1.20

#### B. Кнопка меню

Кнопка меню позволяет переключаться между меню состояния, быстрым меню или главным меню.

#### C. Кнопки навигации и световые индикаторы (светодиоды)

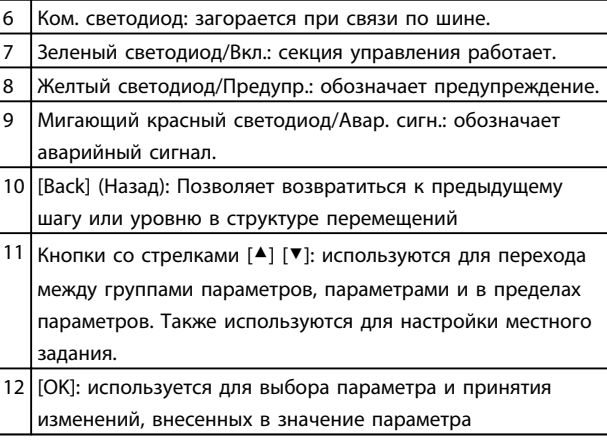

#### Таблица 1.21

## Жидкокристаллический дисплей имеет фоновую

(светодиоды)

#### <span id="page-21-0"></span>Краткое руководство Краткое руководство по приводу VLT HVAC Basic Drive

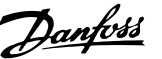

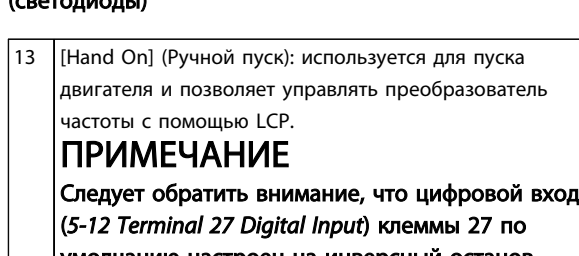

D. Кнопки управления и световые индикаторы

умолчанию настроен на инверсный останов выбегом. Речь идет о том, что при помощи кнопки [Hand On] (Ручной пуск) можно запустить двигатель при отсутствии напряжения 24 В на клемме 27, таким образом, следует подсоединять клемму 12 к клемме 27.

- 14 [Off / Reset] (Выкл. / Сброс): кнопка (off (выкл.)) останавливает подключенный двигатель. В аварийном режиме выполняется сброс сигнализации. 15 [Auto On] (Автоматический пуск): преобразователь
- частоты позволяет управлять через клеммы управления или по последовательной связи.

#### Таблица 1.22

#### При включении питания

При первом включении питания появляется окно с предложением выбрать необходимый язык. Если язык выбран, данное окно больше не появляется при последующих включениях, тем не менее язык можно изменить с помощью *0-01 Language*.

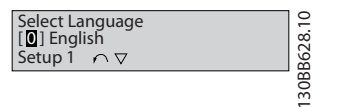

#### Рисунок 1.27

#### 1.4.3 Мастер запуска разомкнутого контура

Встроенное меню мастера понятно и последовательно инструктирует специалиста во время установки двигателя в отношении настройки параметров разомкнутого контура. В качестве приложения разомкнутого контура используется приложение с пусковым сигналом, аналоговым заданием (напряжение и ток), а также дополнительно с сигналами реле (но без Chemical of the motion and the stress of the stress of the stress of the stress of the stress of the stress of the stress of the stress of the stress of the stress of the stress of the stress of the stress of the stress

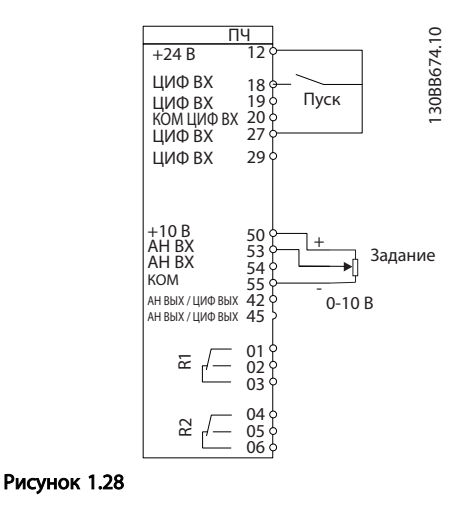

После включения питания сначала появляется мастер, который отображается до тех пор, пока не изменен какой-либо параметр. При помощи быстрого меню в мастер можно войти снова. Нажмите кнопку [OK] и запустите мастер. При нажатии [BACK] (Назад) FC101 возвращает экран состояния.

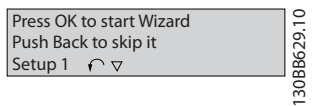

Рисунок 1.29

Danfoss

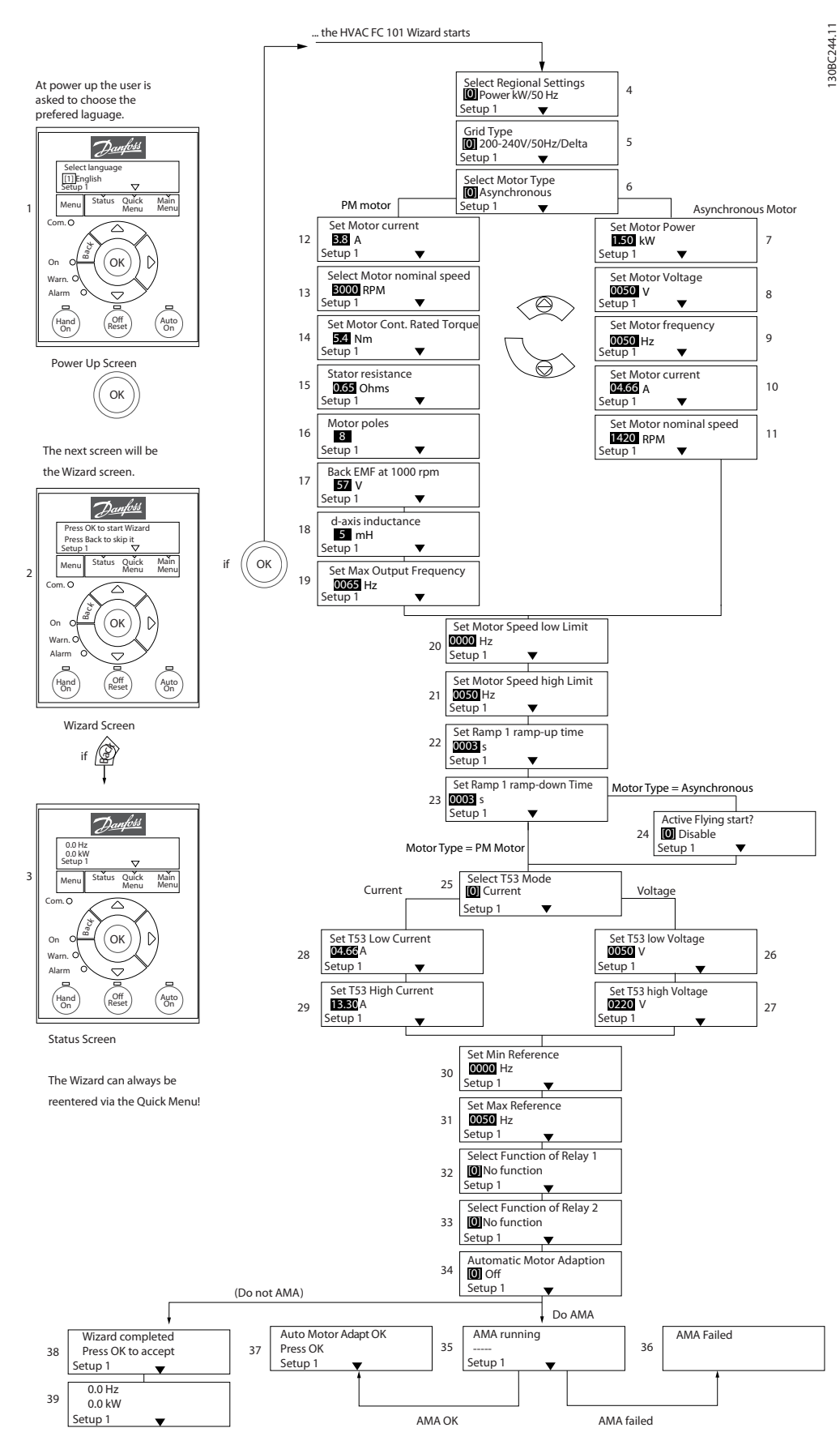

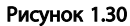

#### FC101 Мастер запуска, применяемый для разомкнутого контура

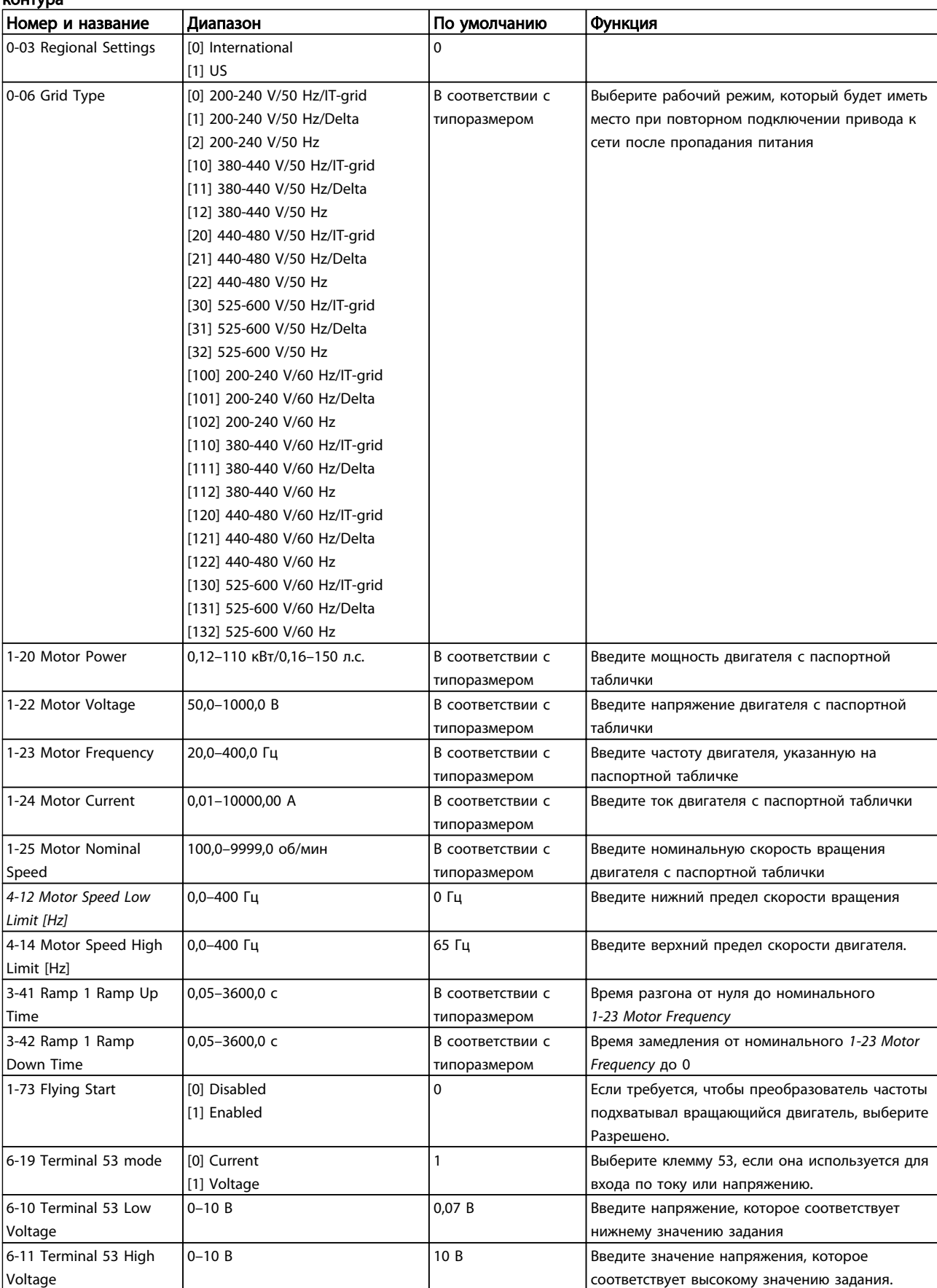

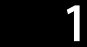

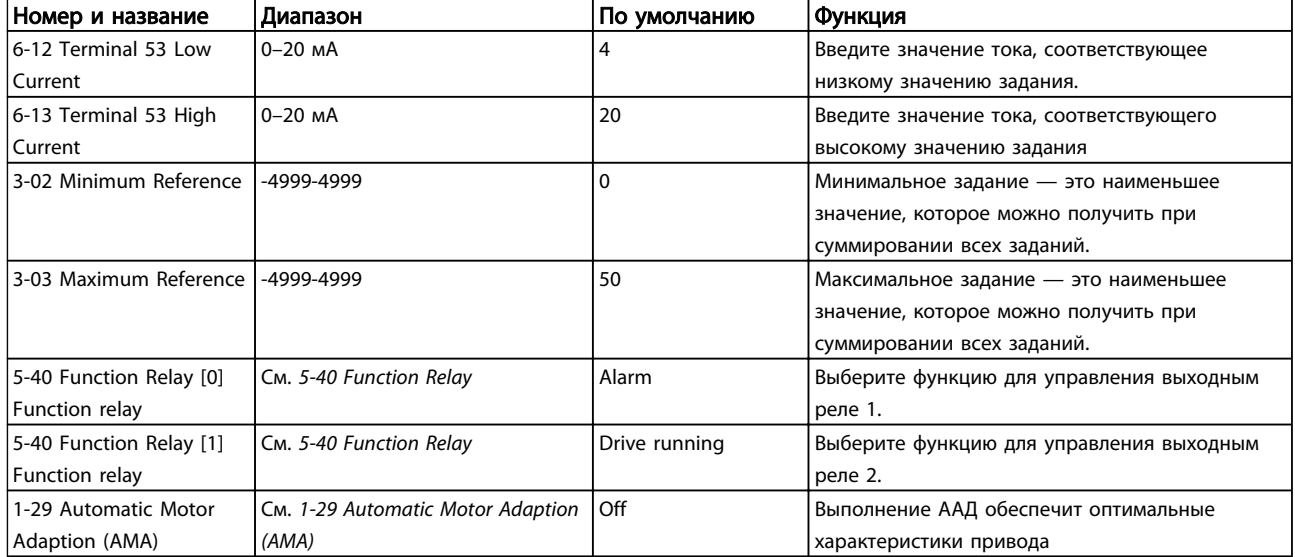

#### Closed Loop Set-up Wizard

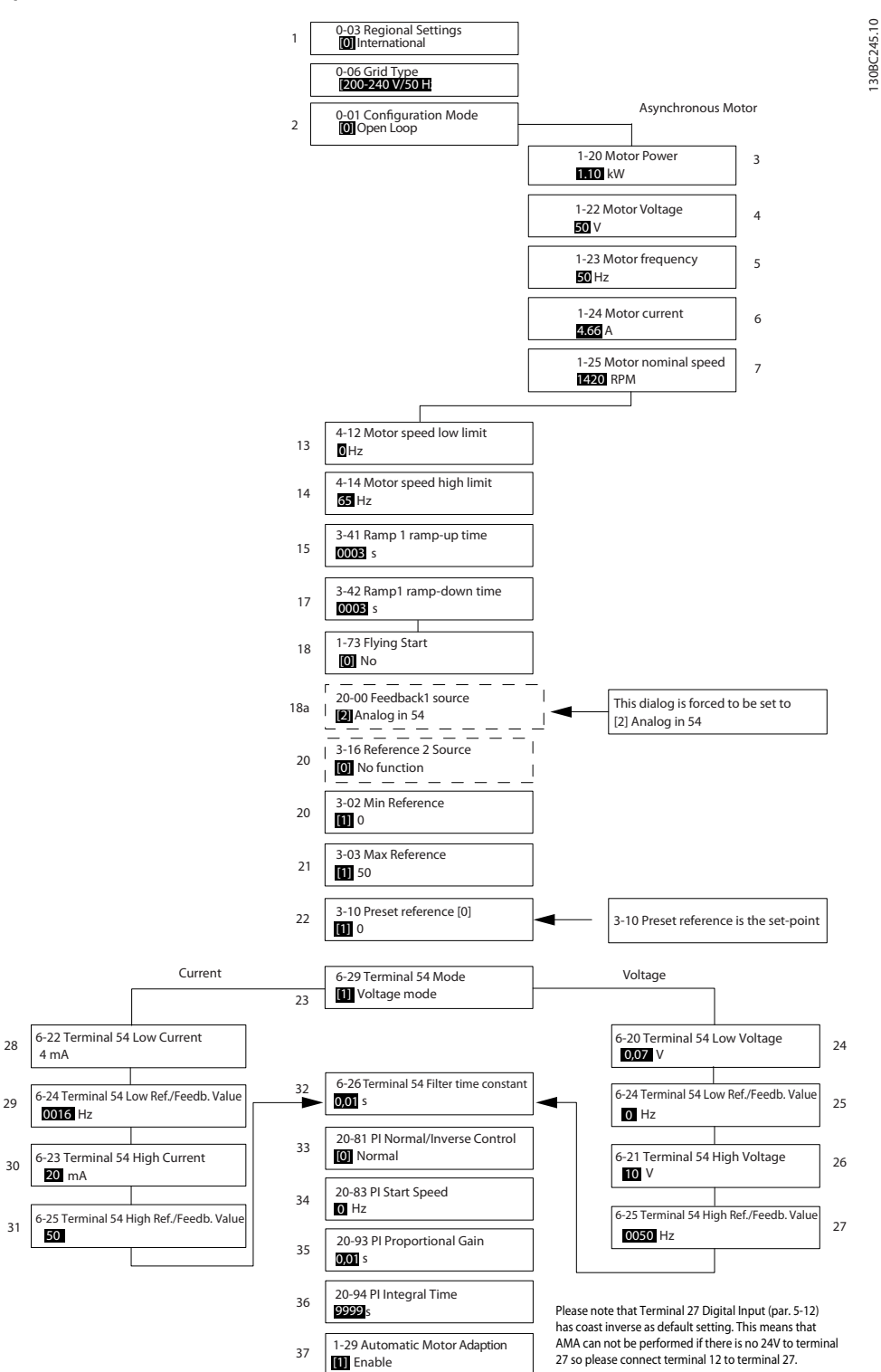

#### Рисунок 1.31

1 1

130BC245.10

Danfoss

1 1

Danfoss

#### Closed Loop Set-up Wizard

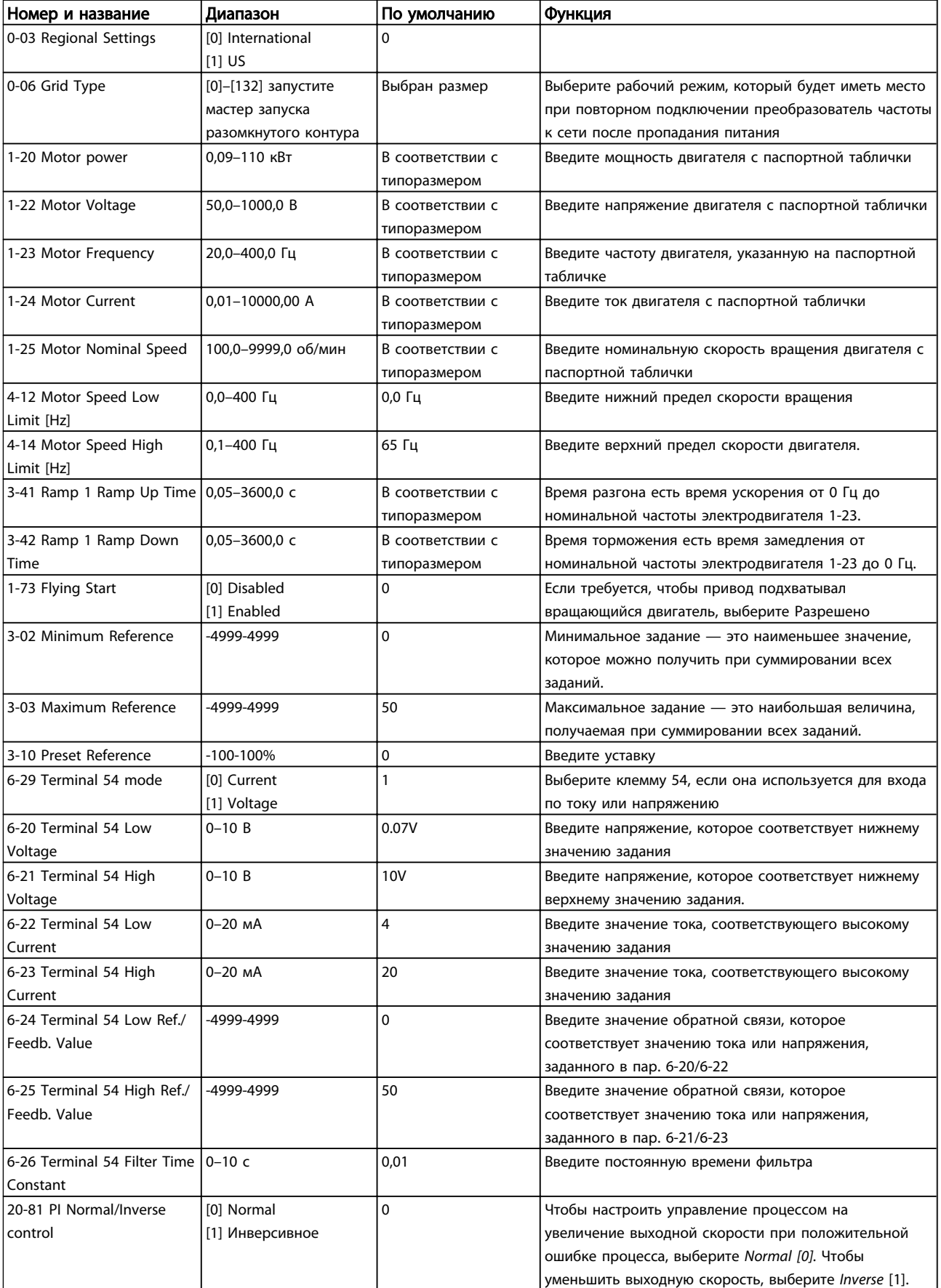

Danfoss

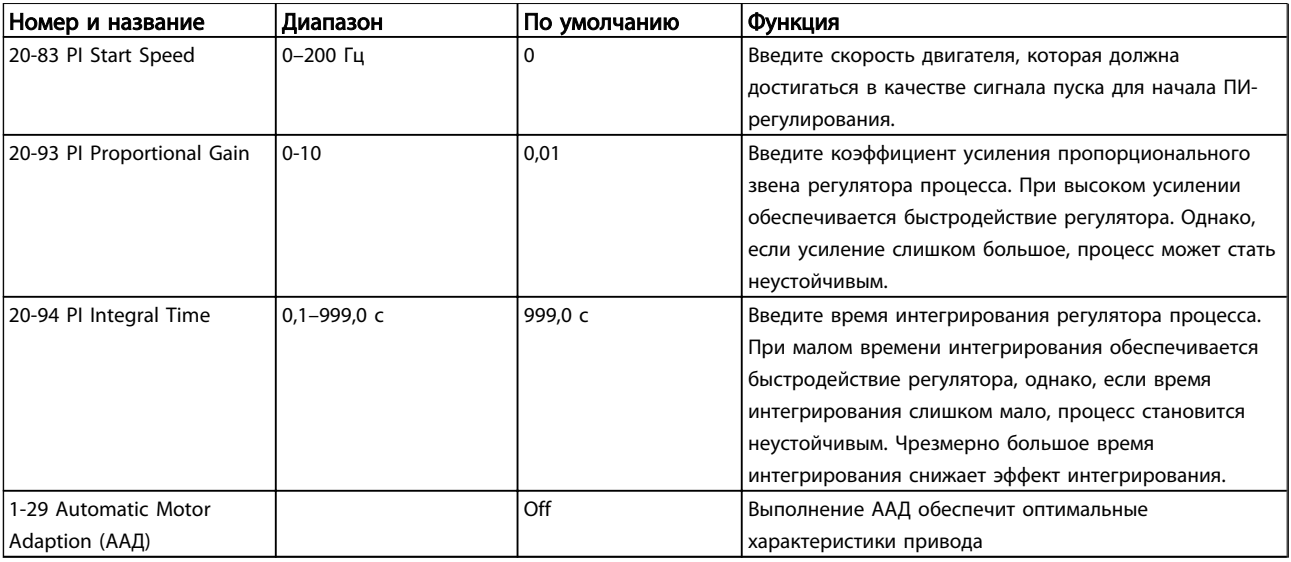

#### Таблица 1.24

#### Настройка двигателя

При помощи быстрого меню установки двигателя можно выбрать необходимые параметры двигателя.

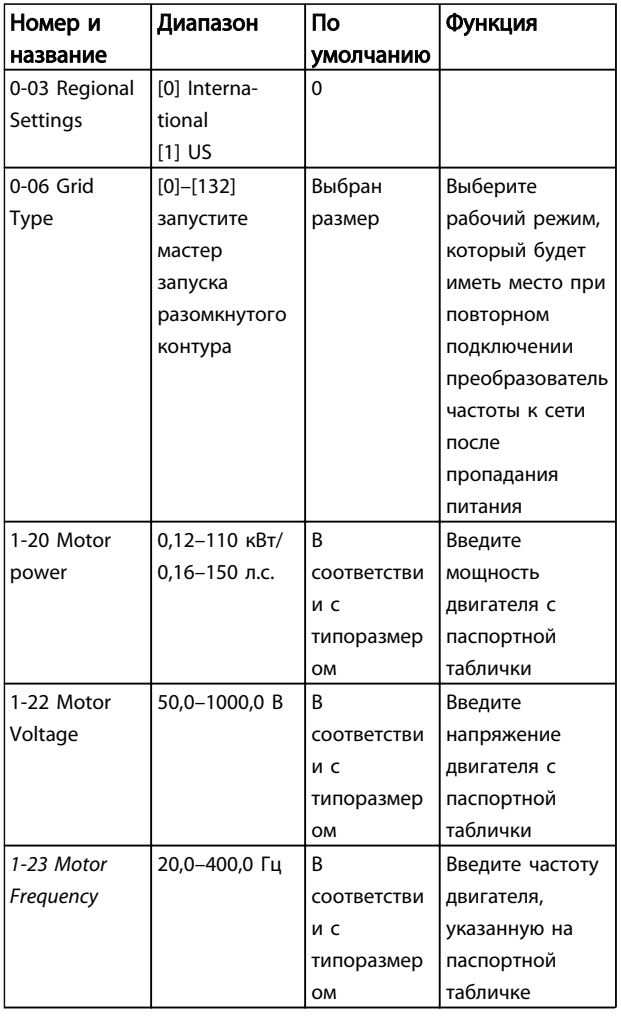

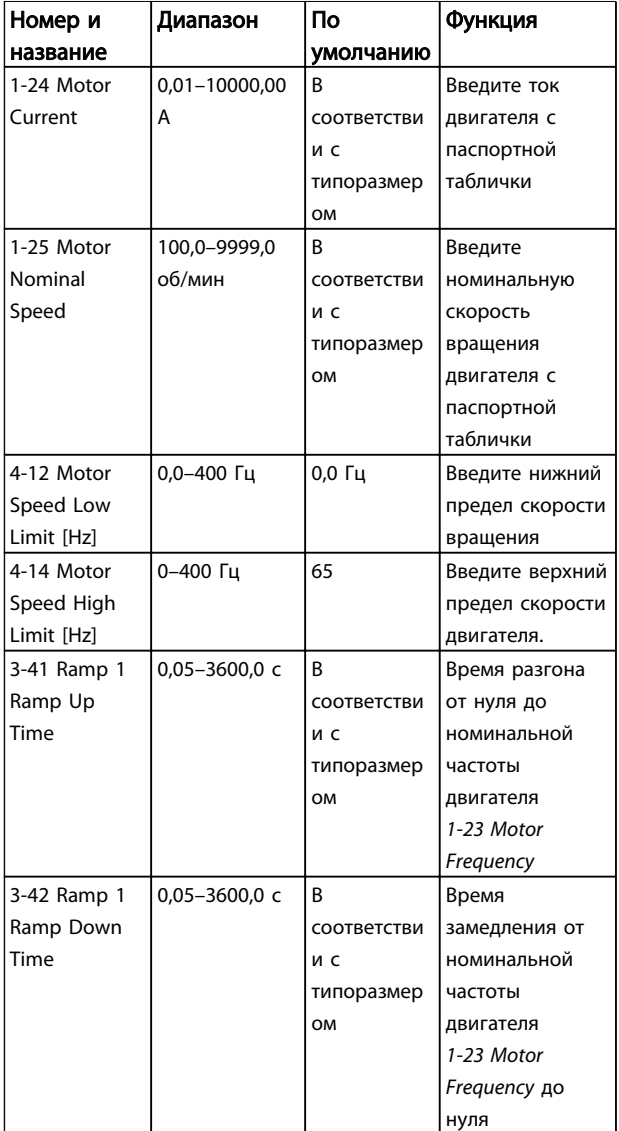

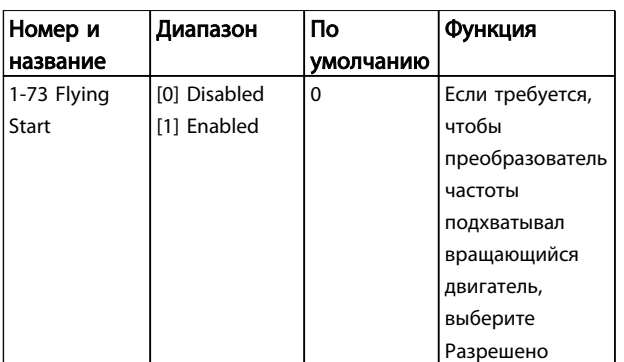

#### Таблица 1.25

#### Changes Made (Режим изменений)

В списках внесенных изменений указаны все параметры, которые были изменены относительно заводских установок. В списках внесенных изменений указаны только измененные параметры в текущем изменяемом наборе.

Если значение отличного параметра изменено на значение заводской установки, такой параметр НЕ указывается в списках внесенных изменений.

- 1. Для входа в Quick Menu (Быстрое меню) нажимайте кнопку [MENU] (Меню) до перемещения индикатора на дисплее на Quick Menu (Быстрое меню).
- 2. Нажмите [▲] [▼] и выберите мастер FC101, настройку параметров замкнутого контура, установку двигателя или внесенные изменения, затем нажмите [OK].
- 3. Для перехода между параметрами в меню нажимайте кнопки со стрелками [▲] [▼].
- 4. Чтобы выбрать параметр, нажмите кнопку [OK].
- 5. Для изменения значения параметра нажимайте кнопки со стрелками [▲] [▼].
- 6. Чтобы принять новое значение, нажмите кнопку [OK].
- 7. Двойное нажатие кнопки [Back] (Назад) позволяет перейти в меню Status (Состояние), а нажатие кнопки [Menu] (Меню) позволяет перейти в Main Menu (Главное меню).

Main Menu (Главное меню) обеспечивает доступ ко всем параметрам.

- 1. Нажимайте кнопку [MENU] (Меню) до перемещения индикатора на дисплее на Main Menu (Главное меню).
- 2. Для перехода между группами параметров используются кнопки со стрелками [▲] [▼].
- 3. Чтобы выбрать группу параметров, нажмите кнопку [OK].
- 4. Для перехода между параметрами в группе используются кнопки со стрелками [▲] [▼].
- 5. Чтобы выбрать параметр, нажмите кнопку [OK].
- 6. Для установки/изменения значения параметра используются кнопки со стрелками [▲] [▼].

Danfoss

1 1

### 1.5.1 Обзор параметров

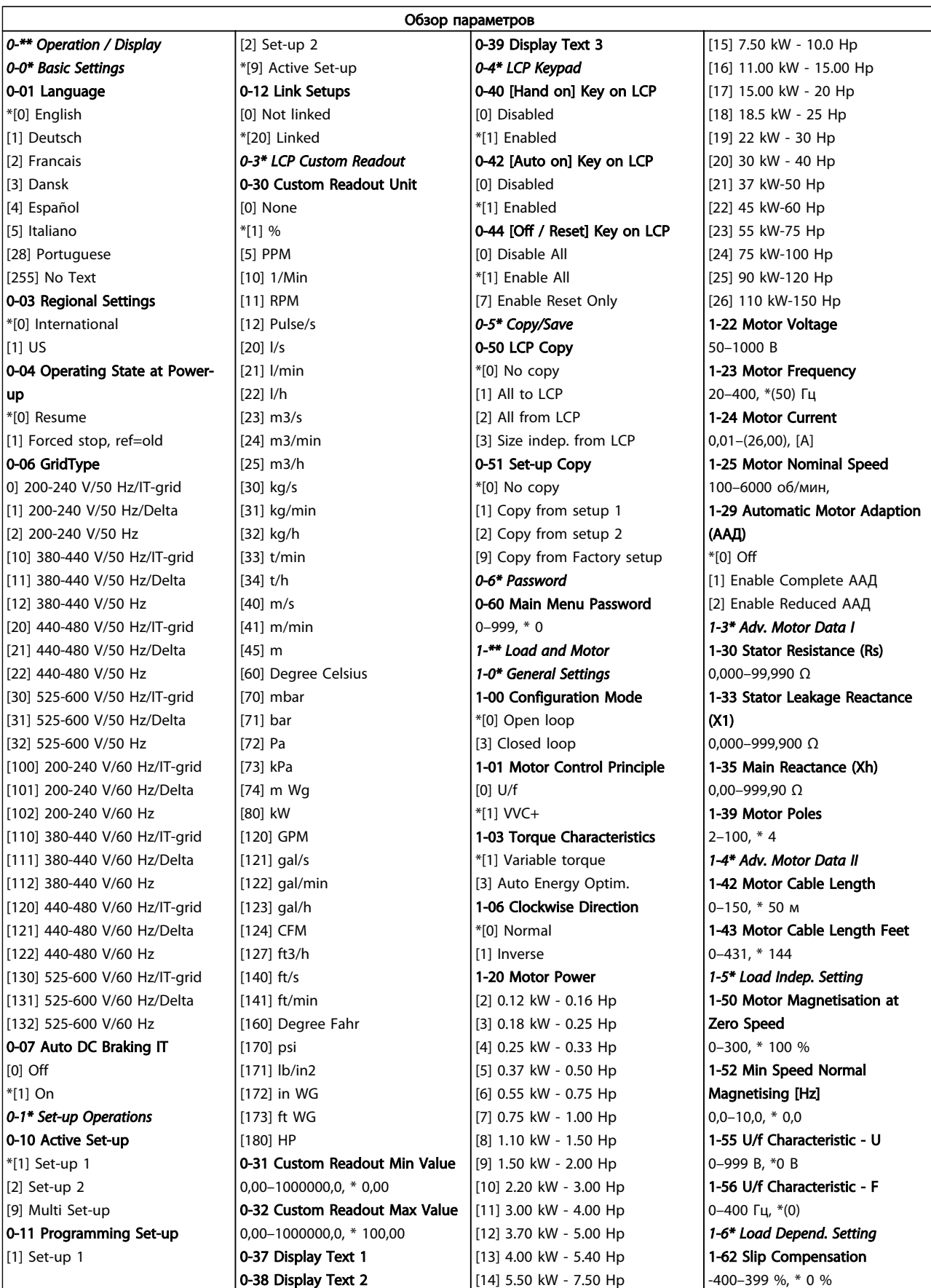

Danfoss

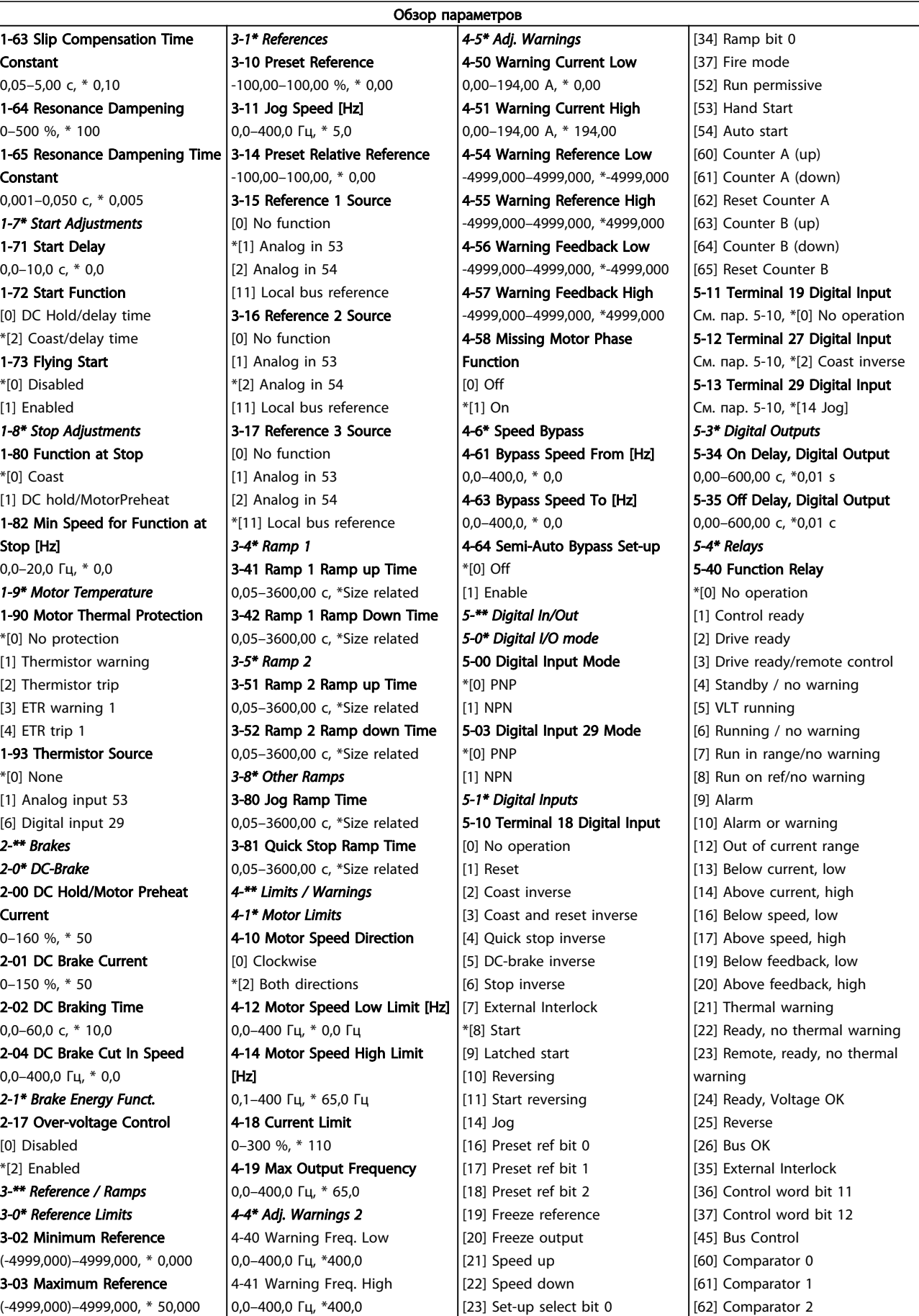

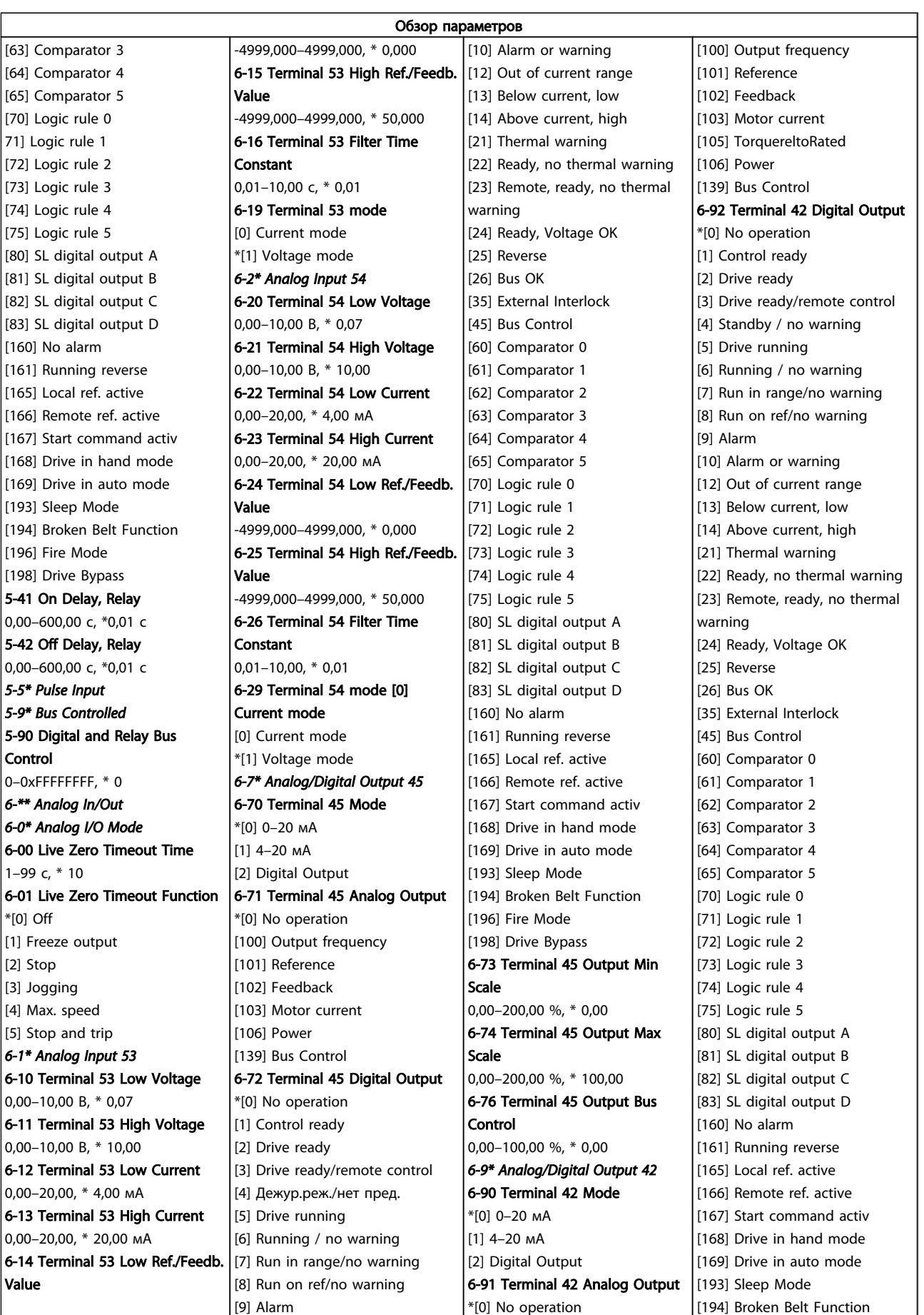

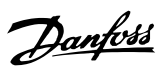

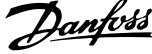

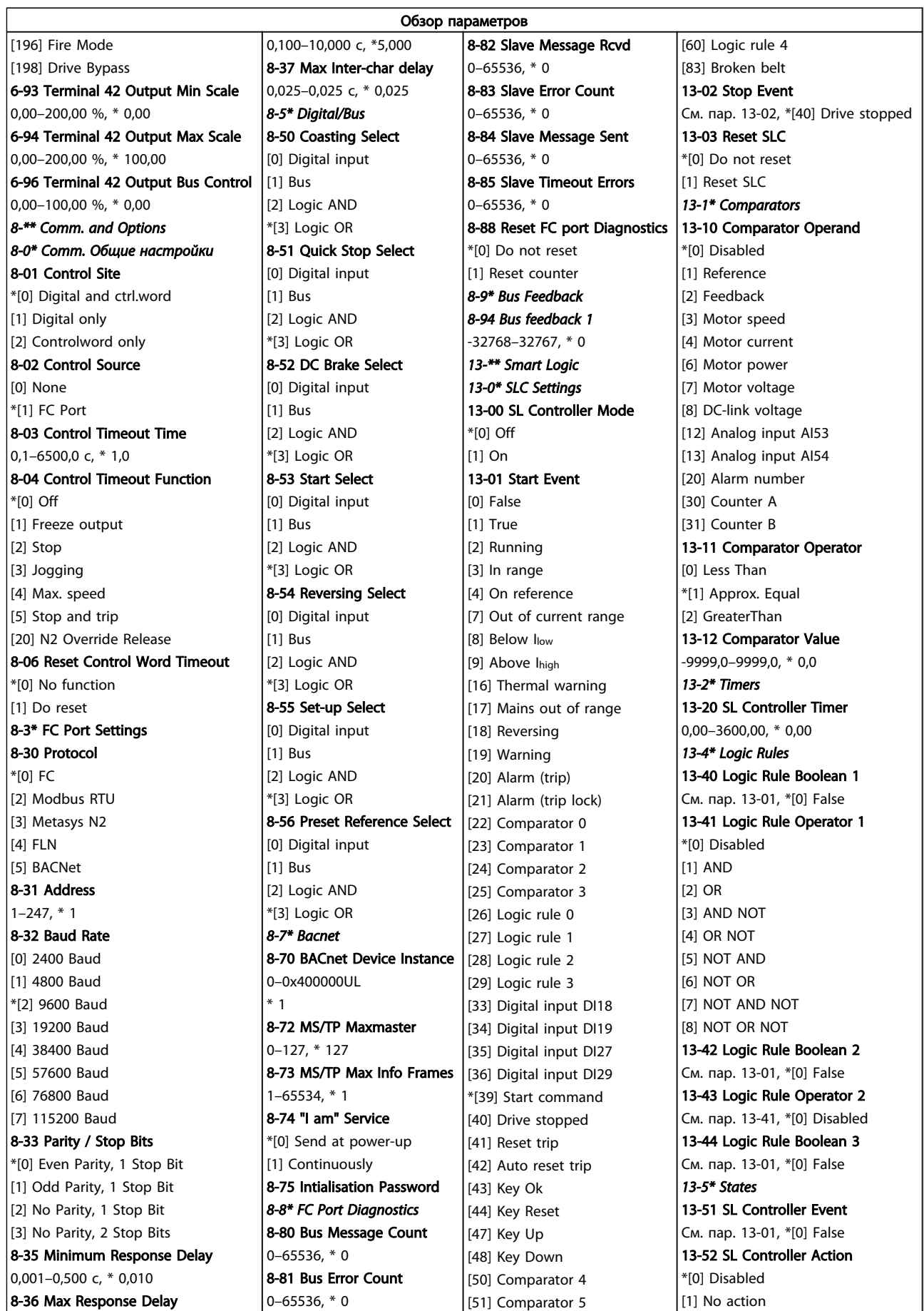

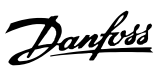

1 1

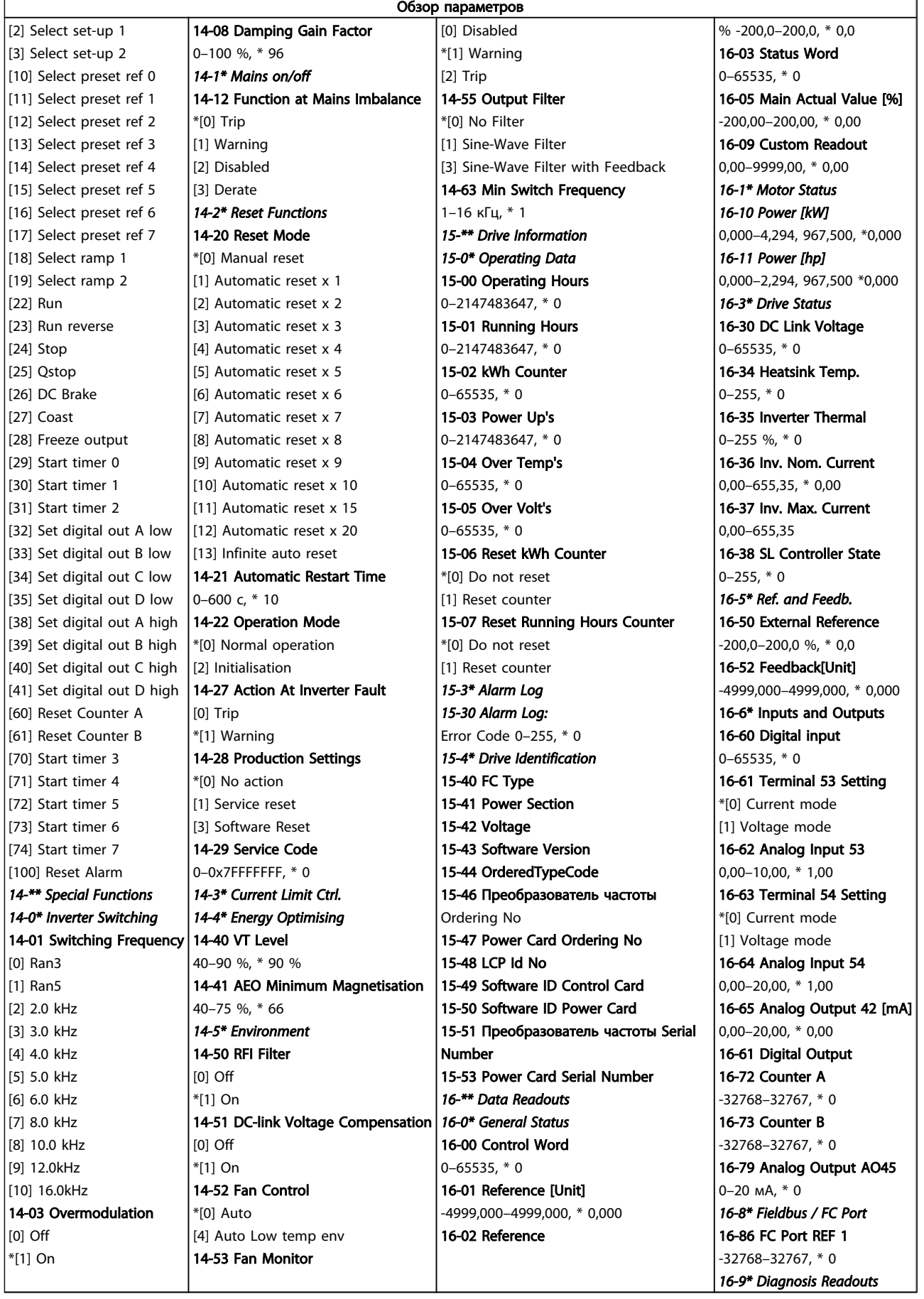

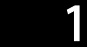

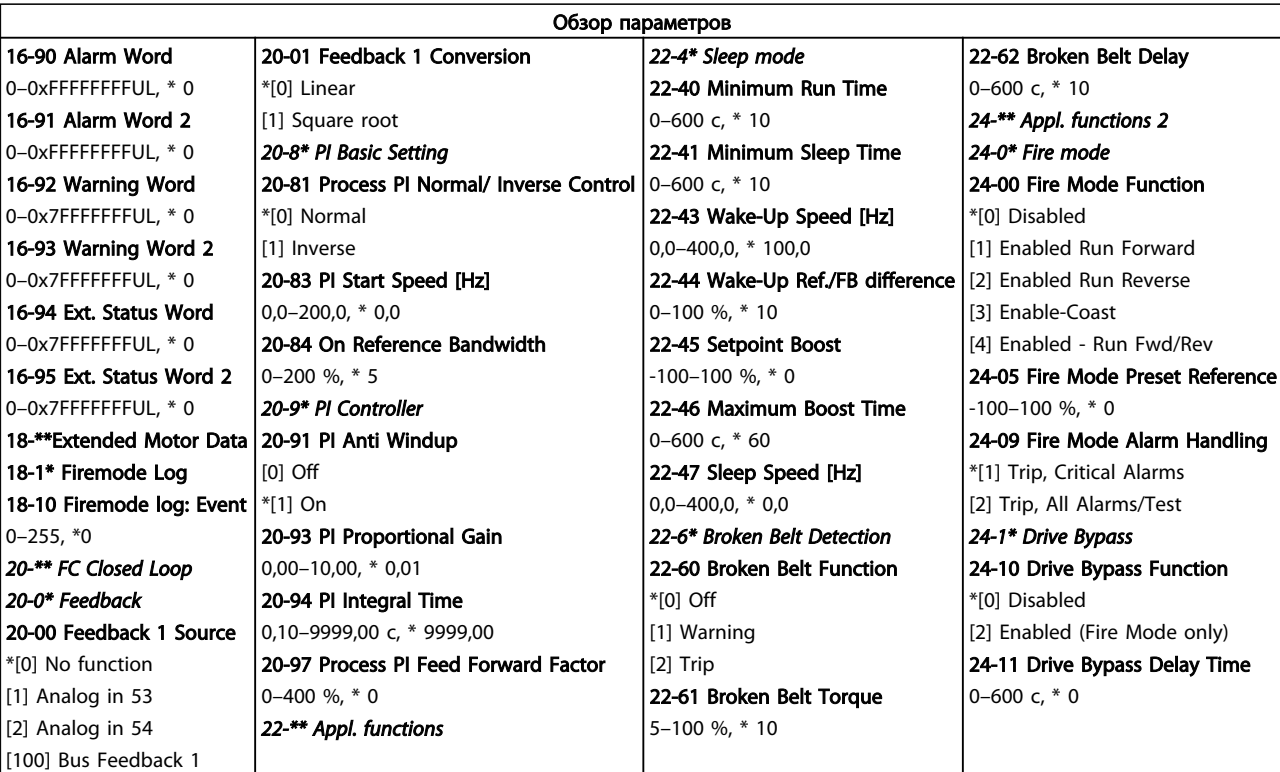

### <span id="page-35-0"></span>1.6 Предупреждения и аварийные сигналы

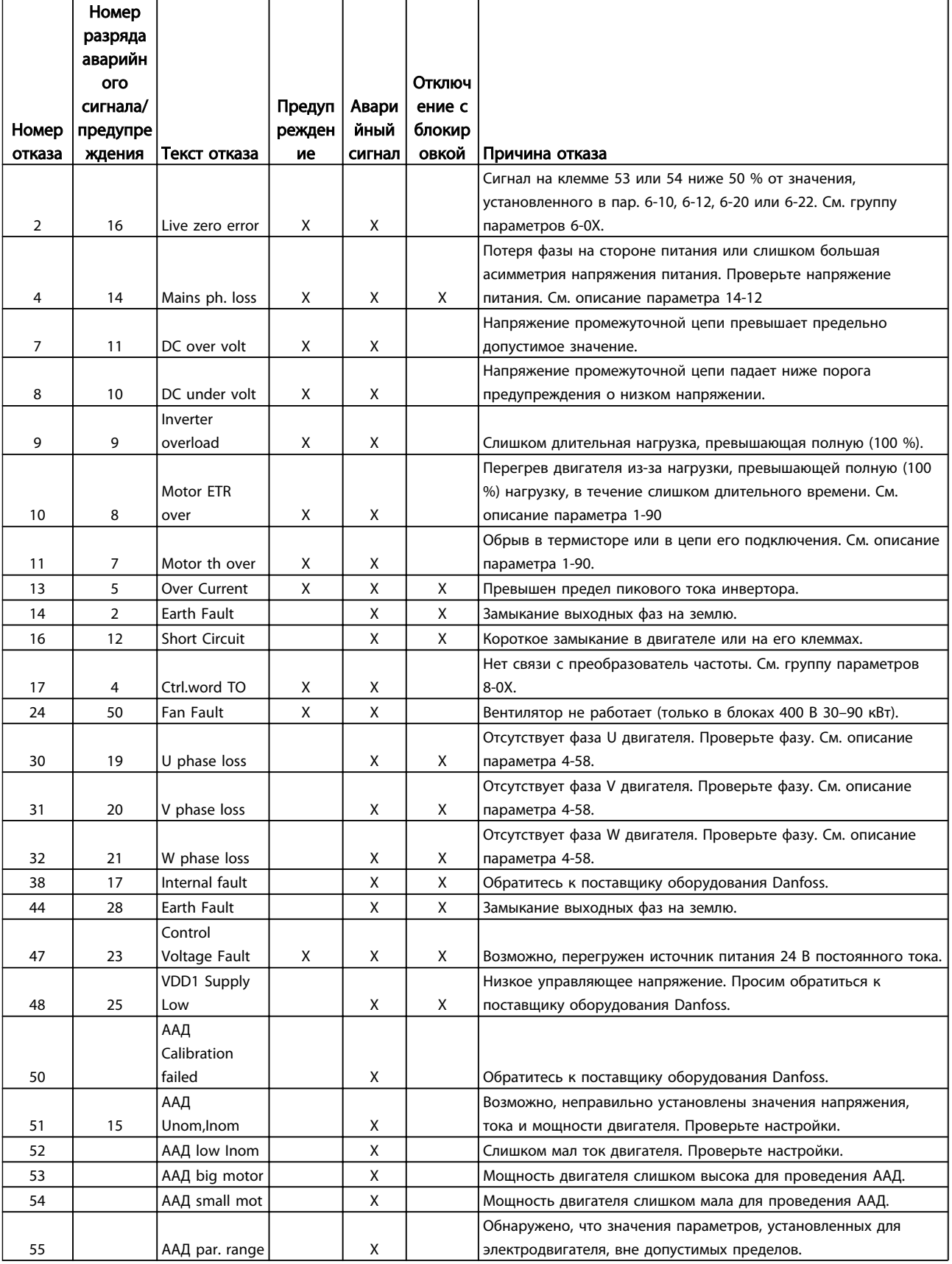

Danfoss

Danfoss

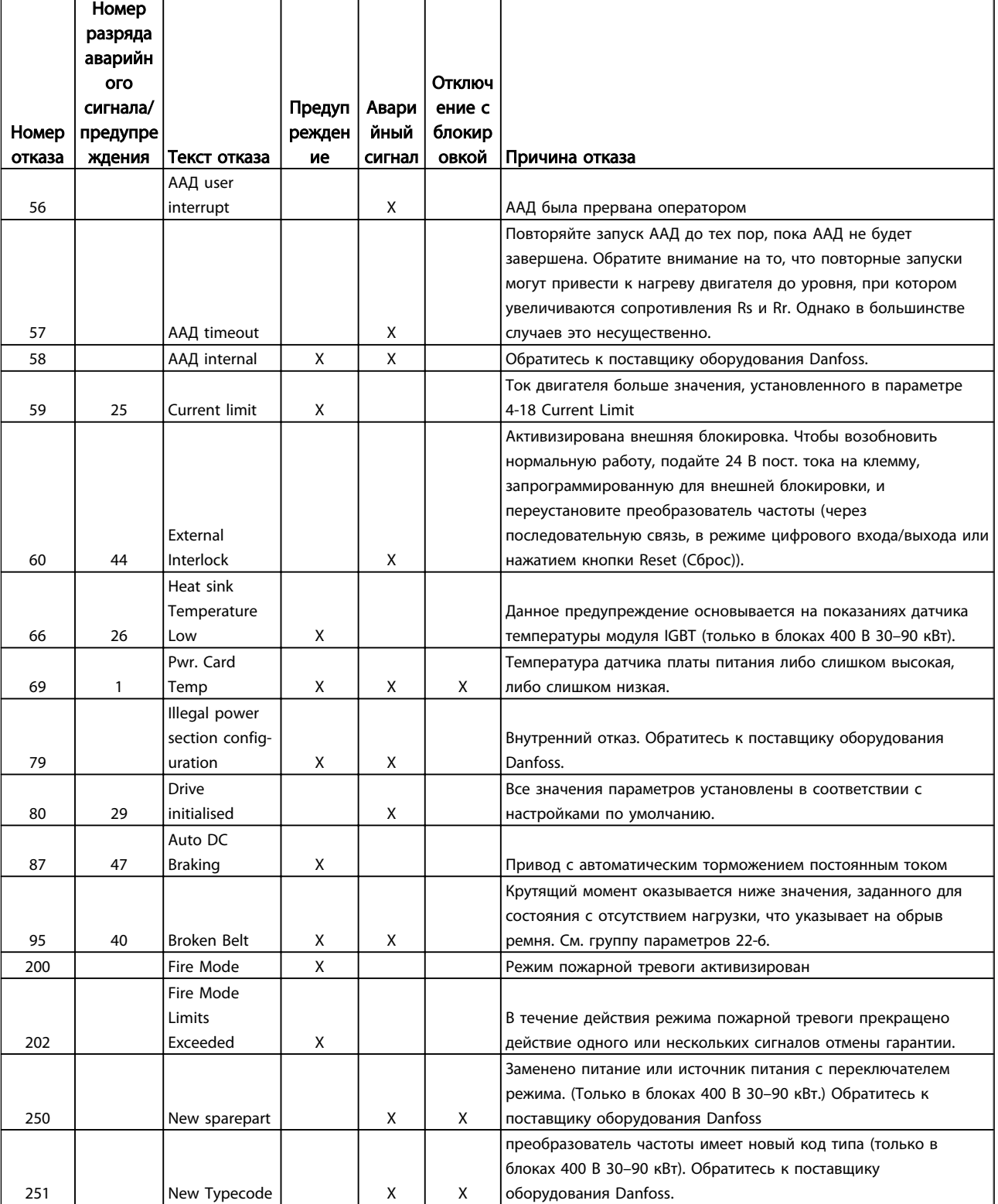

Danfoss

### <span id="page-37-0"></span>1.7 Общие технические требования

### 1.7.1 Питание от сети 3 x 200–240 В переменного тока

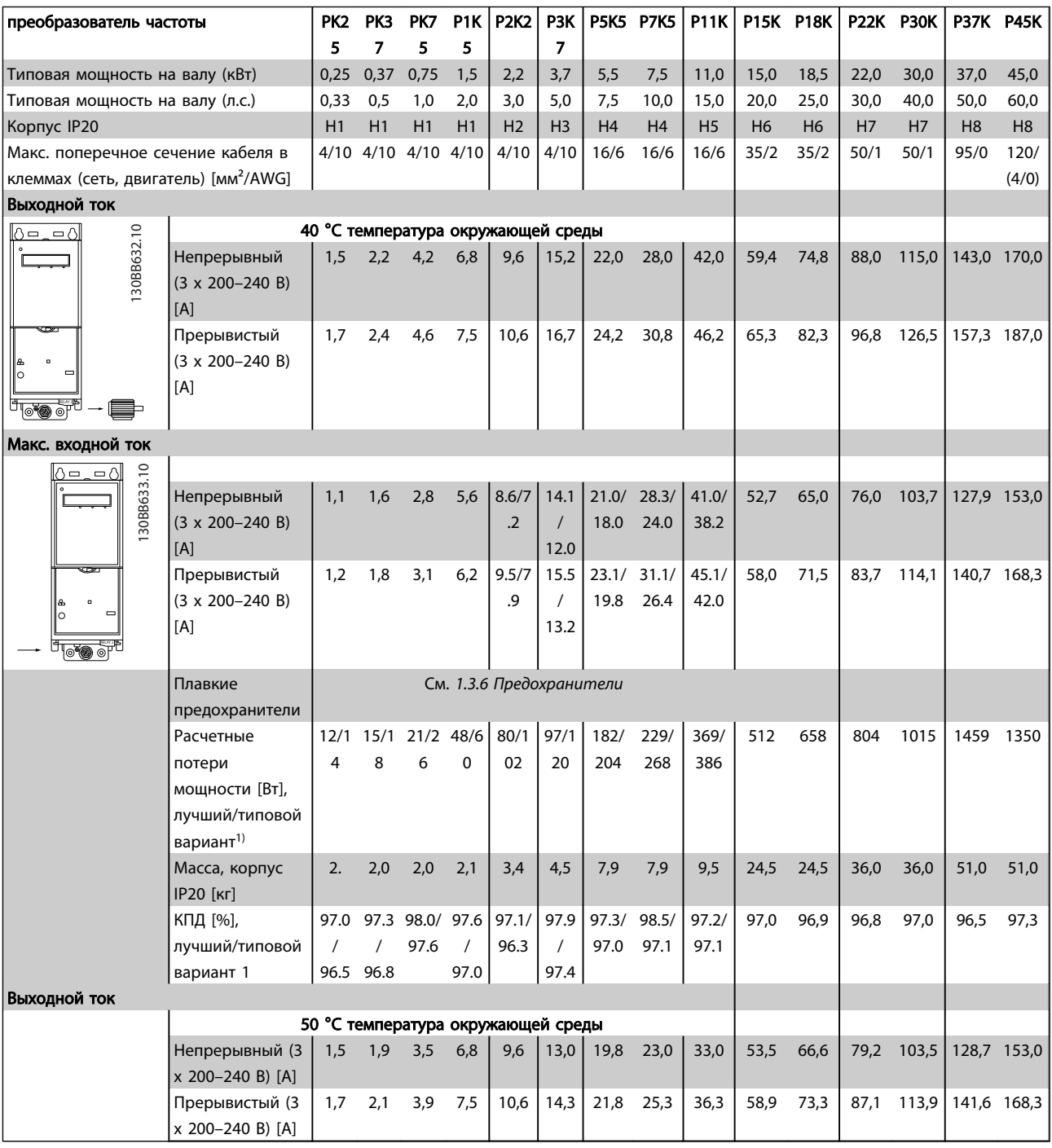

#### Таблица 1.33

*1) При номинальной нагрузке*

Таблица 1.34

### 1.7.2 Питание от сети 3 x 380–480 В переменного тока

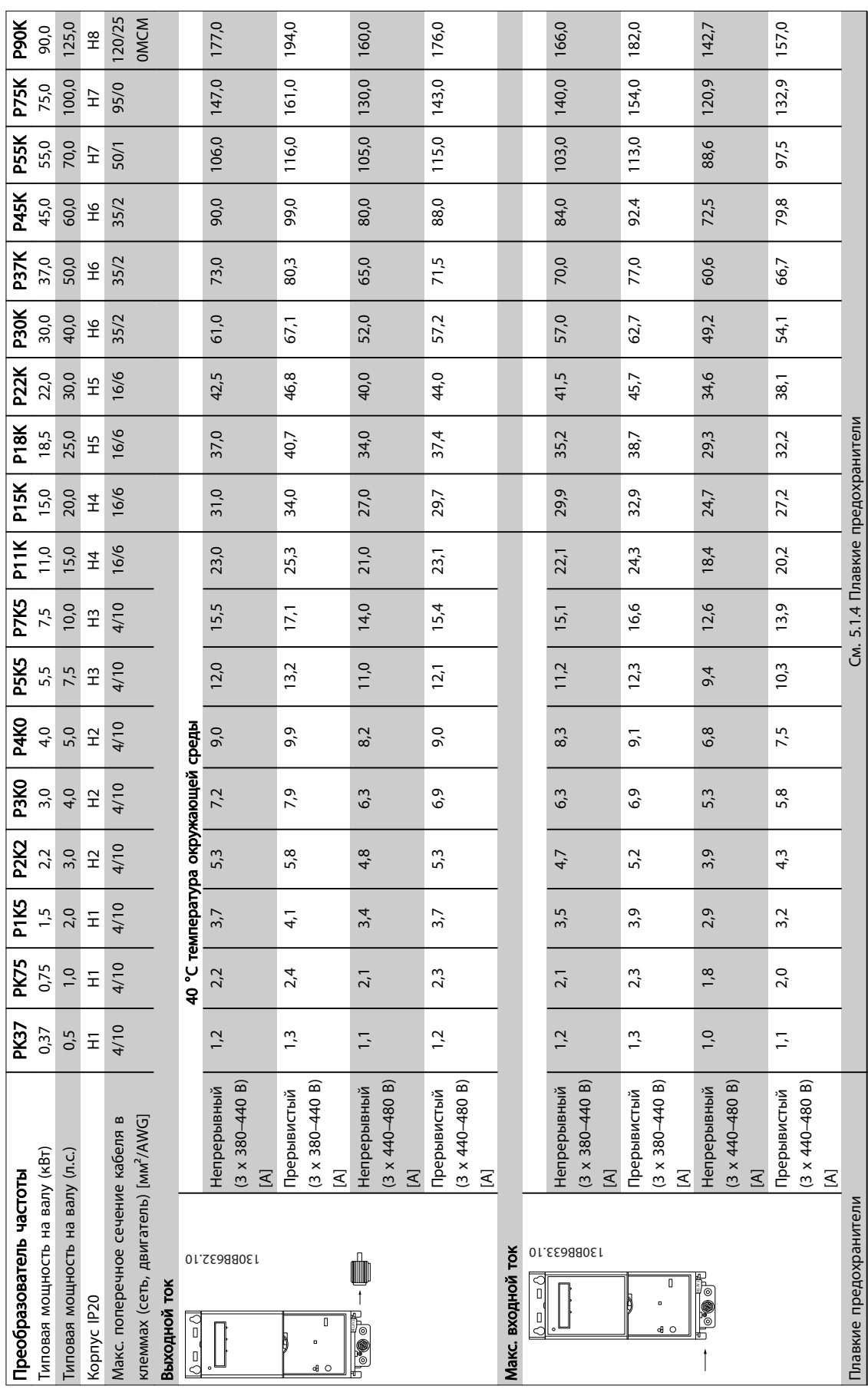

<span id="page-38-0"></span>1 1

38 MG18A350 - VLT® является зарегистрированным товарным знаком компании Danfoss

Преобразователь частоты PK37 PK75 P1K5 P2K2 P3K0 P4K0 P5K5 P7K5 P11K P15K P18K P22K P30K P37K P45K P55K P75K P90K

**P4K0**<br>95/118

**P3K0** 66/83

P5K5

 $\overline{a}$  $4,3$ 

Вес, корпус IP 20 [кг] 2,0 [2,0 | 2,0 | 2,1 | 3,3 | 3,4 | 4,3 | 4,5 | 7,9 | 9,5 | 9,5 | 24,5 | 24,5 | 36,0 | 36,0 | 31,0

 $3,4$ 

 $3,3$ 

 $3,3$ 

 $2,1$ 

 $2,0$ 

 $2,0$ 

159/19  $\infty$  $4,5$ 

248/27 47,9

353/37  $\circ$ 7,9

412/45  $\circ$ 9,5

475/52  $\sim$ 9,5

P<sub>22</sub>K

P18K

P<sub>15K</sub>

P<sub>11K</sub>

P7K5

**P90K**<br>1780

P75K 1460

P55K 1130

**P45K** 1160

P37K

893

P30K<br>780

13/15 16/21 46/57 46/58 66/83 95/118 104/13

**P2K2**<br>46/58

P1K5 46/57

**PK75**<br>16/21

**PK37**<br>13/15

Расчетные потери мощности [Вт], лучший/

Расчетные потери мощности [Вт], лучший/

Преобразователь частоты

типовой вариант<sup>1)</sup>

Bec, корпус IP 20 [кг] типовой вариант<sup>1)</sup>

КПД [%], лучший/типовой вариант 1

Выходной ток

Выходной ток

Д [%], лучший/типовой вариант 1 97.8/97.

 $\overline{3}$ 

98.0/97 .6

97.8/97.

97.7/97 .2

98.3/97 .<br>ق 50 °C температура окружающей среды

50 °С температура окружающей среды

1,04 1,93 3,7 4,85 6,3 8,4 10,9 14,0 20,9 28,0 34,1 38,0 48,8 58,4 72,0 74,2 102,9 123,9

20,9

 $14,0$ 

 $10,9$ 

8,4

 $6,3$ 

4,85

 $3,7$ 

1,93

1,04

28,0

123,9

102,9

74,2

72,0

58,4

48,8

38,0

34,1

136,3

113,2

81,6

79,2

64,2

53,7

41,8

37,5

30,8

112,0

91,0

73,5

64,0

52,0

41,6

35,0

 $31,3$ 

24,0

1,1 2,1 4,07 5,4 6,9 9,2 12,0 15,4 23,0 30,8 37,5 41,8 53,7 64,2 79,2 81,6 113,2 136,3

23,0

 $15,4$ 

 $12,0$ 

 $9<sub>2</sub>$ 

 $6<sub>9</sub>$ 

5,4

4,07

 $2,1$ 

 $\overline{1}$ 

1,0 1,8 3,4 4,4 5,5 7,5 10,0 12,6 19,1 24,0 31,3 35,0 41,6 52,0 64,0 73,5 91,0 112,0

 $19,1$ 

 $12,6$ 

 $10,0$ 

7,5

5,5

 $4,4$ 

 $3,4$ 

 $1,8$ 

 $1,0$ 

1,1 2,0 2,0 2,7 2,7 2,7 2,7 2,8 3,8 4,8 4 3,8 5 4,8 1 3,8 1 3,9 1 2,0 1 2,0 1 3,9 1 2,0 1 3,1 100,1 100,1 123,

 $21,0$ 

13,9

 $11,0$ 

 $8<sub>2</sub>$ 

 $\overline{6}$ 

 $4,8$ 

 $3,7$ 

 $2,0$ 

 $\overline{1}$ 

 $123,2$ 

 $100,1$ 

80,9

70,4

57,2

45,8

38,5

34.4

26.4

Непрерывный<br>(3 х 380–440 В) (3 x 380–440 В)

 $\overline{\mathcal{L}}$ 

Прерывистый<br>(3 х 380–440 В) (3 x 380–440 В)

 $\overline{\mathcal{Z}}$ 

Непрерывный<br>(3 х 440–480 В) (3 x 440–480 В)

 $\overline{\mathcal{L}}$ 

Прерывистый (3 x 440–480 В)  $\begin{vmatrix} 3 \times 440 - 480 & 8 \ \text{[A]} \end{vmatrix}$ 

98.2/97.  $\infty$ 

98.0/97.  $\circ$ 

98.4/98 .0

98.2/9 7.8

98.1/9 7.9

98.0/9 7.8

98.1/9 7.9

98.1/9 7.9

8.3 98,3 98,3 9.2.6 9.2.6 9.2.6 9.3 9.3 9.3 9.4 9.3 9.4 9.2.6 9.4 9.2.7 9.4 9.4 9.

51,0<br>98,3

36,0<br>98,3

36,0<br>98,3

 $24,5$ <br>97,1

24,5 97,9

24,5<br>97,8

#### Краткое руководство Краткое руководство по приводу VLT HVAC Basic Drive

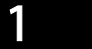

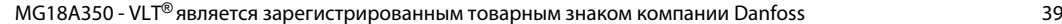

Danfoss

<span id="page-40-0"></span>1.7.3 Питание от сети 3 x 380–480 В переменного тока

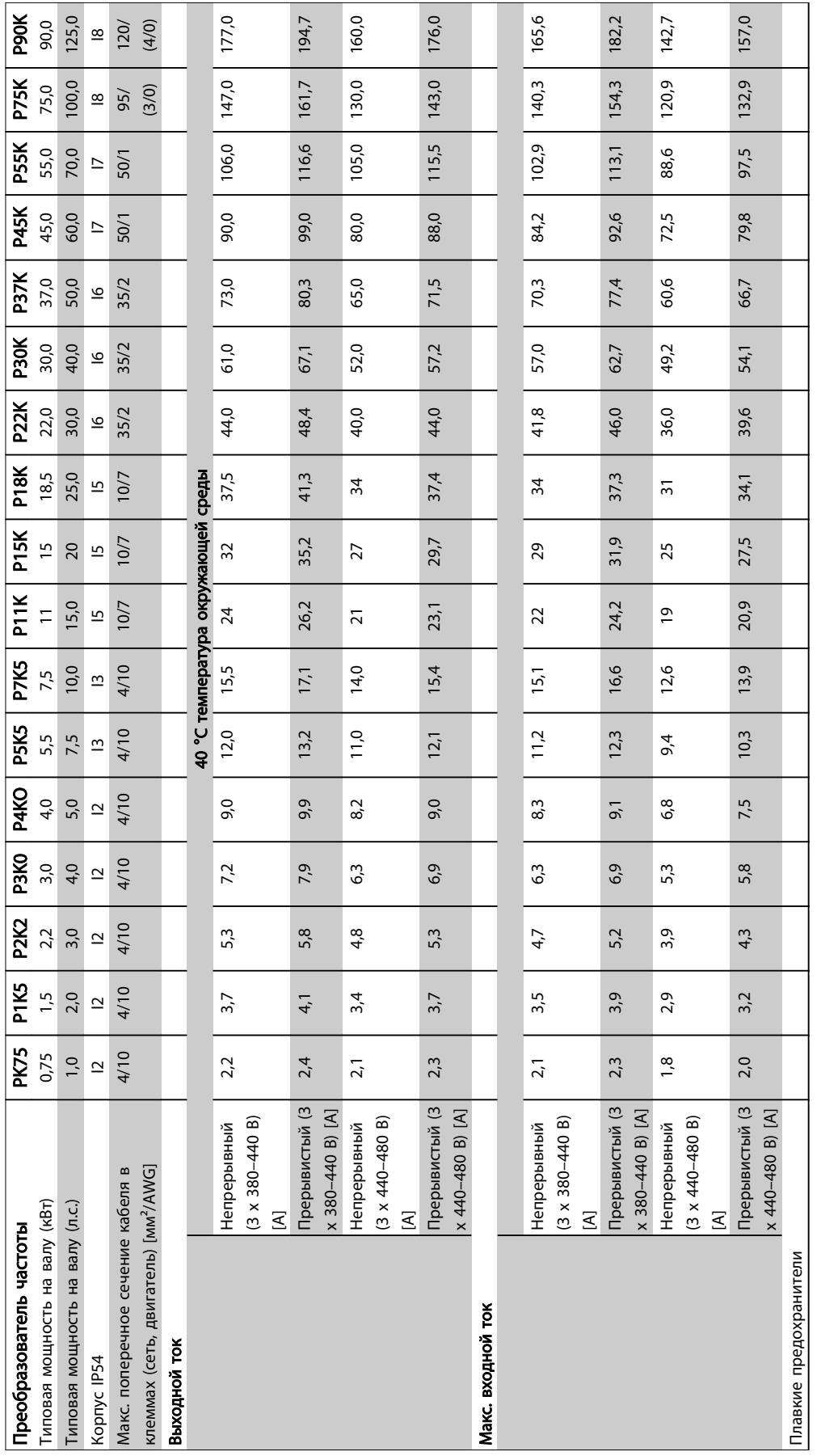

Таблица 1.36

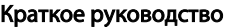

P90K 1469

P75K 1425

**P55K** 1075

P45K

P37K

P30K

P<sub>22</sub>K

P<sub>18K</sub> 396

PK15K

PK11K

**PK7K5** 

Преобразователь частоты PK75 P1K5 PK2K2 PK3KO PK4KO PK5K5 PK7K5 PK11K PK15K P18K P22K P30K P37K P45K P55K P75K P90K

PK5K5  $104/13$ 

**PK4KO** 95/118

**PK3KO** 66/83

PK2K2 46/58

**P1K5** 46/57

159/19  $\infty$ 

330

242

734

496

705

927

 $\blacksquare$ 

Масса, корпус IP54 [кг] 5,3 5,3 5,3 5,3 5,3 7,2 7,2 23 23 23 27 27 27 45 45 65 65

7,2

5,3

5,3

5,3

5,3

5,3

7,2

21716 46/57 46/58 66/83 95/118 104/13

21716 PK75

Расчетные потери мощности [Вт], лучший/

Расчетные потери мощности [Вт], лучший/

Преобразователь частоты

типовой вариант<sup>1)</sup>

Macca, корпус IP54 [кг] типовой вариант<sup>1)</sup>

КПД [%], лучший/типовой вариант

Выходной ток

Выходной ток

Непрерывный (3 x 380–440 В) [A]

x 380-440 B) [A]

Непрерывный (3

Прерывистый (3 x 380–440 В) [A]

x 380-440 B) [A]

Прерывистый (3

Непрерывный (3 x 440–480 В) [A]

x 440-480 B) [A]

Непрерывный (3

Прерывистый (3 x 440–480 В) [A]

x 440-480 B) [A]

Прерывистый (3

Д [%], лучший/типовой вариант 1 98.0/97.

 $\circ$ 

97.7/97.  $\sim$ 

98.0/97.

98.3/97.  $\circ$ 

98.2/97.  $\infty$ 

98.0/97.  $\circ$ 

98.4/98.  $\circ$ 

98.2/97.  $\infty$  50 °C температура окружающей среды

50 °С температура окружающей

среды  $50$ 

1,93 3,7 4,85 6.3 6.3 8.4 10.9 14.0 19.2 12.5.6 10.9 14.0 10.9 12.5 58.4 58.4 58.4 12.59 58.4 63.0 12.59 12.59

25,6

 $19,2$ 

 $14,0$ 

 $10,9$ 

 $8<sub>4</sub>$ 

 $6<sub>3</sub>$ 

4,85

 $3,7$ 

1,93

123,9

102,9

74,2

63,0

58,4

48,8

35,2

136,3

 $113,2$ 

81,6

69,3

64,2

53,9

38,7

33

112,0

91,0

73,5

56,0

52,0

41,6

32,0

27,2

 $123,2$ 

 $100,1$ 

80,9

61,6

57,2

45,8

35,2

 $30\,$ 

0,2,1 4,07 | 5,4 | 5,4 | 5,3 | 5,3 | 5,4 | 5,4 | 5,4 | 5,4 | 5,4 | 5,4 | 13,2 | 13,2 | 13,2 | 13,2 | 13,2 | 13

28,2

 $21,2$ 

 $15,4$ 

 $12,0$ 

 $9<sub>2</sub>$ 

6,9

5,4

4,07

 $2,1$ 

1,8 3,4 4,4 5,5 7,5 10,0 12,6 16,8 21,6 27,2 32,0 41,6 52,0 56,0 73,5 91,0 112,0

 $21,6$ 

16,8

 $12,6$ 

10,0

7,5

5,5

 $4,4$ 

 $3,4$ 

 $1,8$ 

2,0 3,7 4,8 6,0 100,5 100,5 4,58 100,8 100,8 100,8 100,8 100,9 100,9 100,9 100,9 100,9 100,9 100,9 100,9 100,9 100,9 100,5 100,5 100,5 100,5 100,5 100,5 100,5 100,5 100,5 100,5 100,5 100,5 100,5 100,5 100,5 100,5 100,5 100

23,8

18,5

13,9

 $11,0$ 

 $8<sub>3</sub>$ 

 $\overline{6}$ 

 $4,8$ 

 $3,7$ 

 $2,0$ 

 $\frac{8}{10}$ 

 $\frac{1}{80}$ 

 $\frac{2}{3}$ 

|နွ 23

 $\frac{25}{8}$ 

98,3

98,5 65

 $\frac{65}{98,3}$ 

98,3

98,3

45

45

 $27$ 

 $27$ 

27

#### Краткое руководство по приводу VLT HVAC Basic Drive

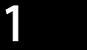

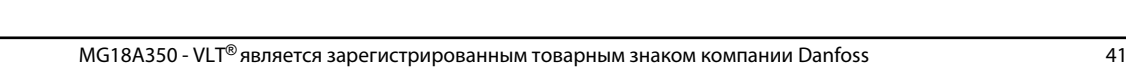

# Danfoss

## <span id="page-42-0"></span>1 1

## 1.7.4 Питание от сети 3 x 525–600 В переменного тока

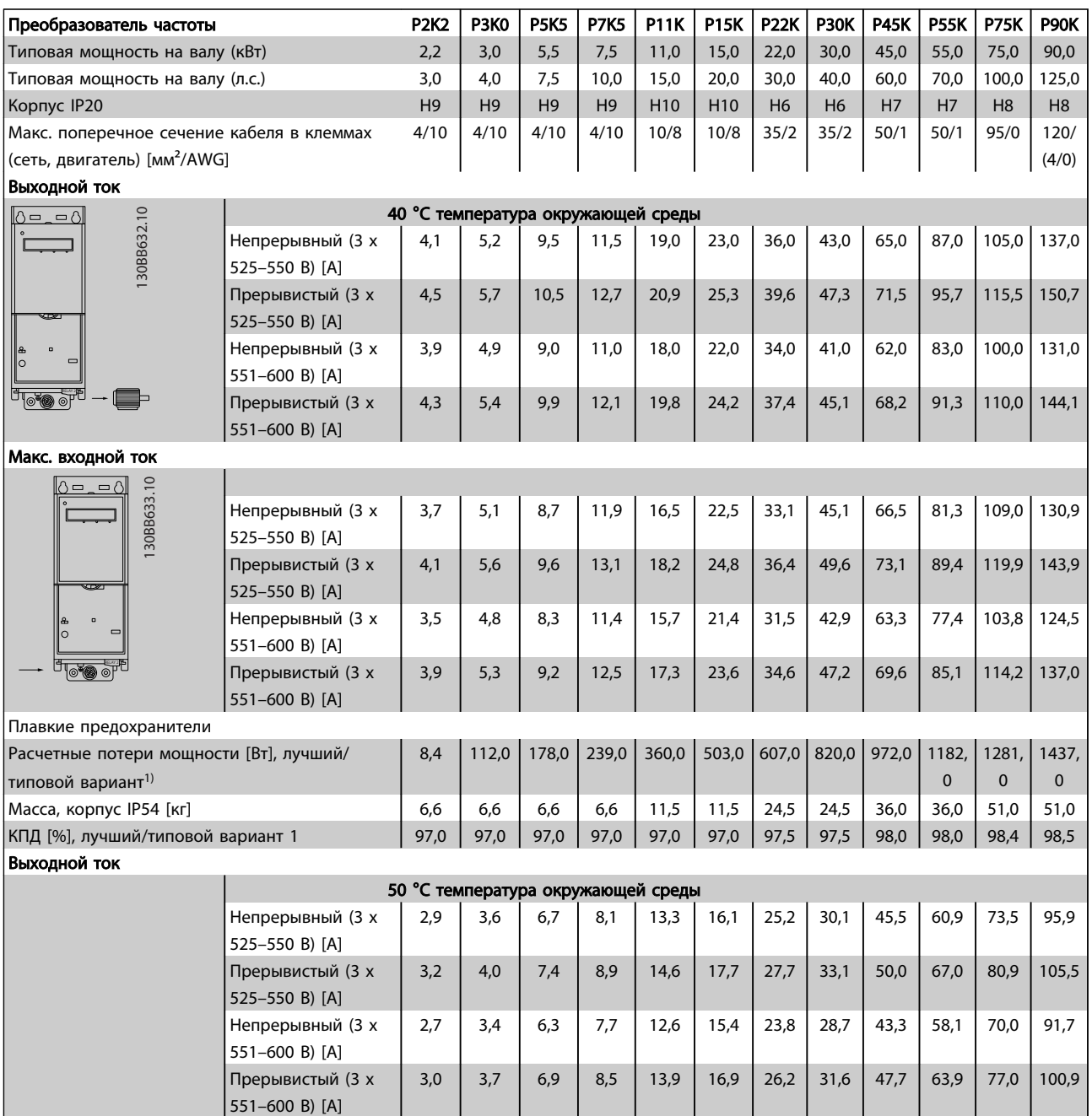

### <span id="page-43-0"></span>1.7.5 Результаты испытаний ЭМС

Следующие результаты испытаний были получены на системе, в которую входили преобразователь частоты, экранированный кабель управления и блок управления с потенциометром, а также экранированный кабель двигателя.

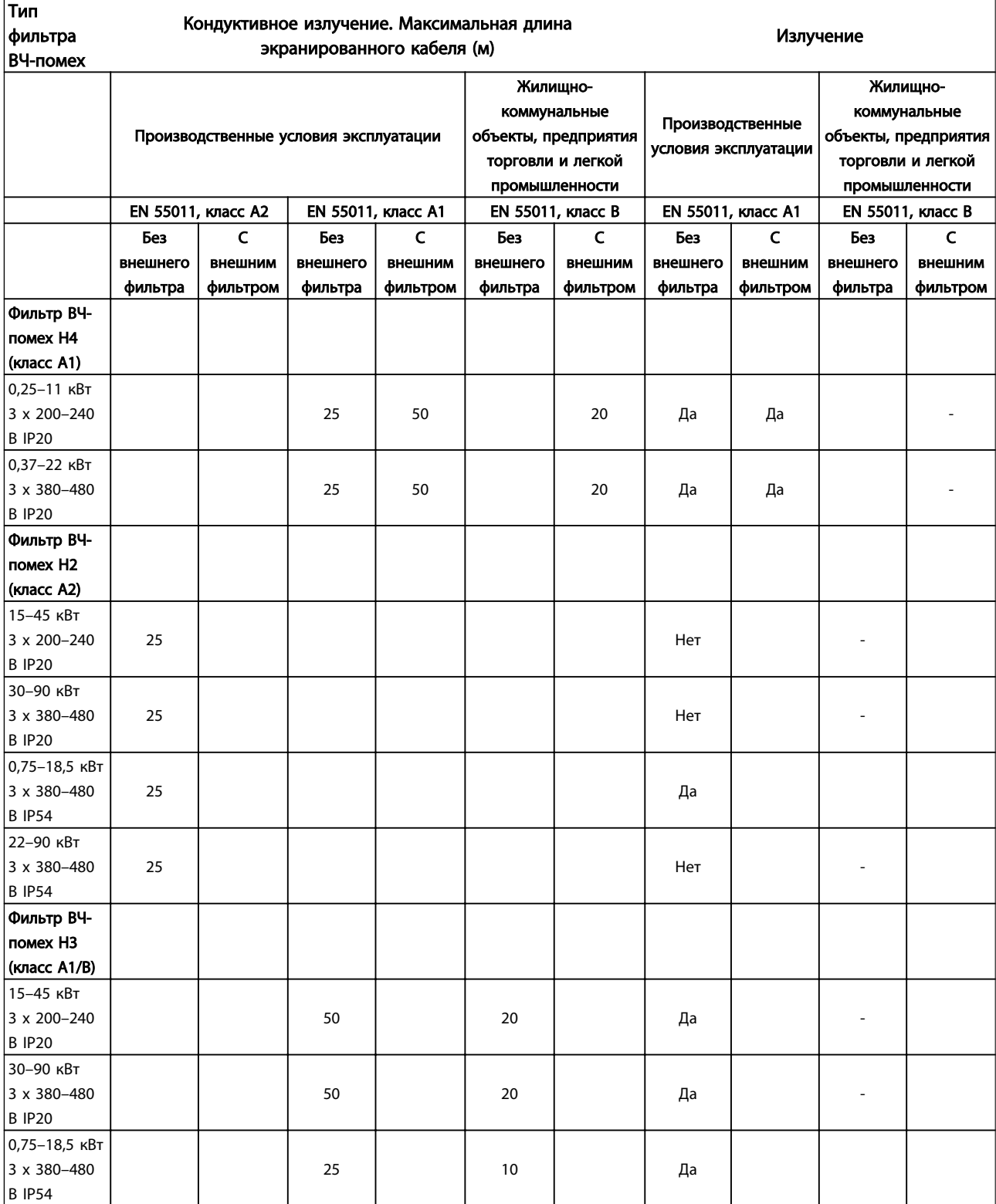

Danfoss

1 1

Danfoss

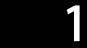

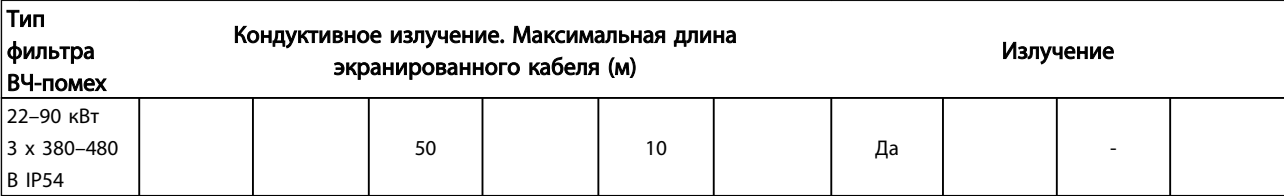

Danfoss

Средства и функции защиты

- Электронная тепловая защита электродвигателя от перегрузки.
- Контроль температуры радиатора обеспечивает отключение преобразователь частоты в случае перегрева.
- преобразователь частоты защищен от короткого замыкания клемм электродвигателя U, V, W.
- При отсутствии фазы сетевого электропитания преобразователь частоты отключается или выдает предупреждение.
- При потере фазы сети электропитания преобразователь частоты отключается или выдает предупреждение (в зависимости от нагрузки).
- Контроль напряжения промежуточной цепи обеспечивает отключение преобразователь частоты при значительном понижении или повышении напряжения промежуточной цепи.
- преобразователь частоты имеет защиту от короткого замыкания на землю клемм двигателя U, V, W.

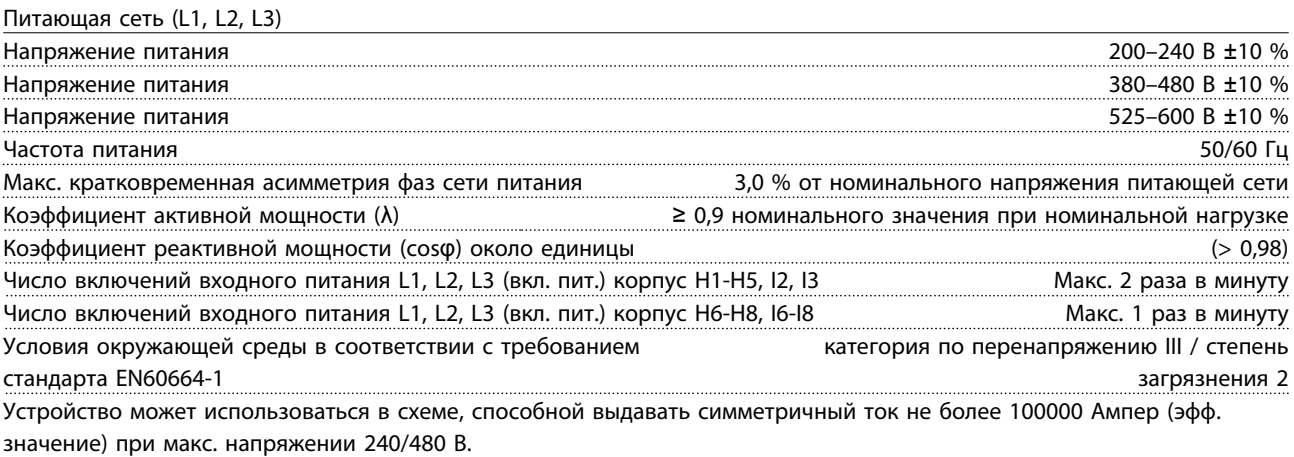

Мощность двигателя (U, V, W)

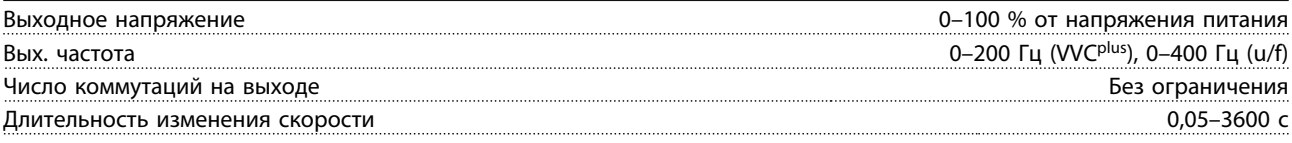

Длина и сечение кабелей

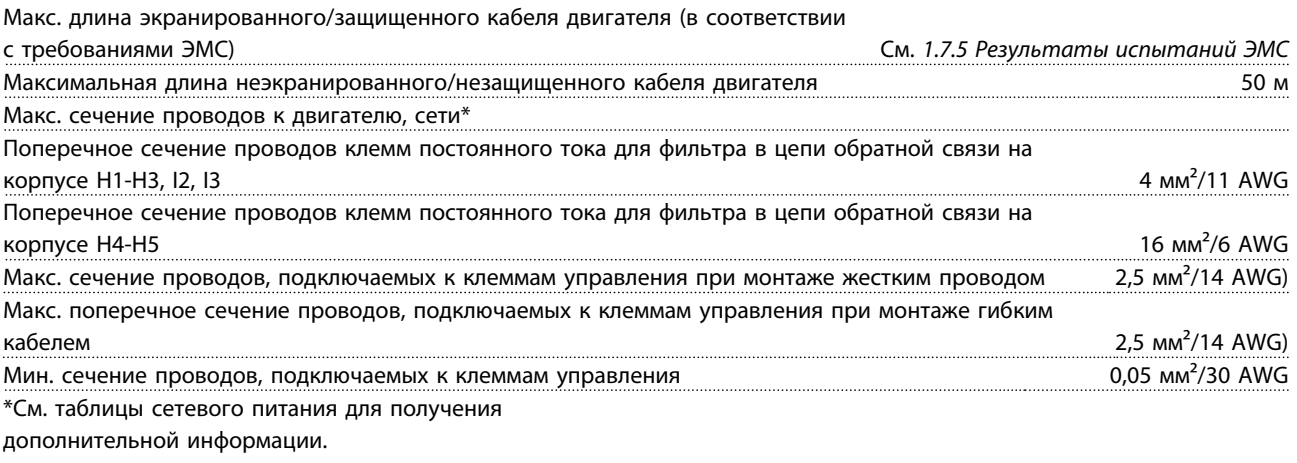

Цифровые входы:

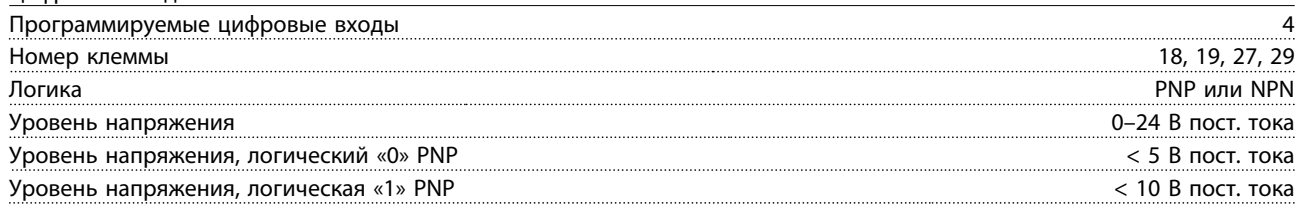

Danfoss

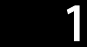

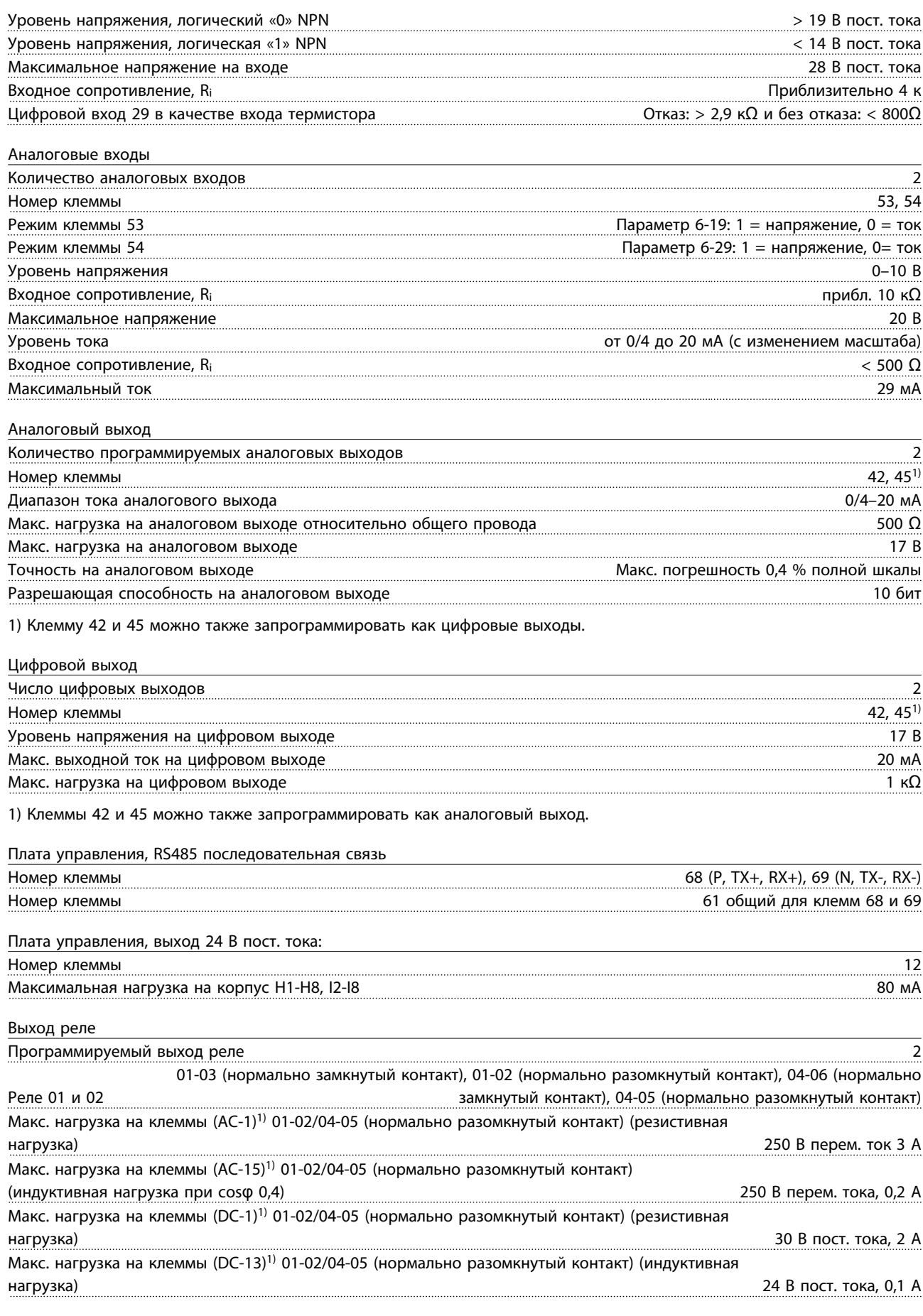

Danfoss

<span id="page-47-0"></span>

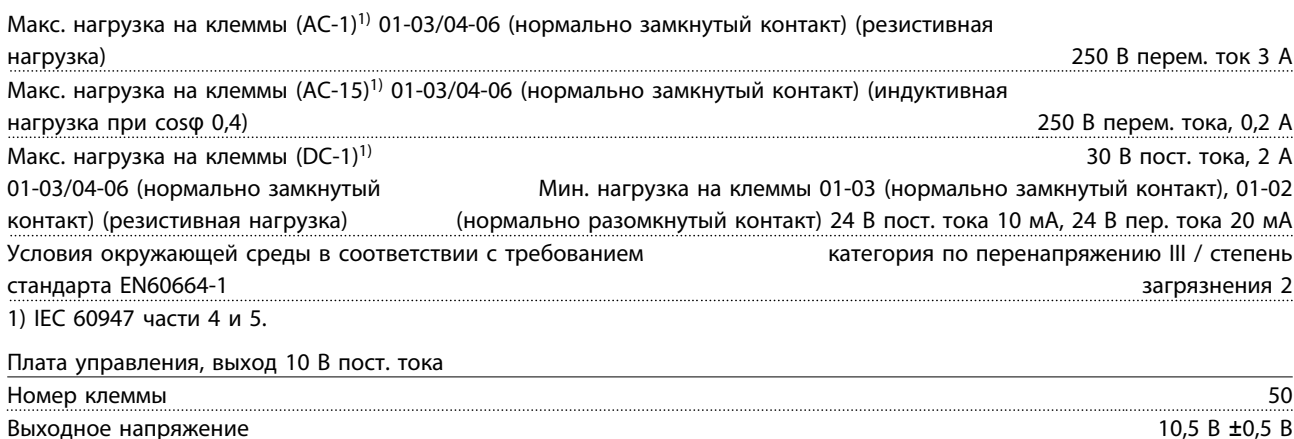

Макс. нагрузка 25 мА

Все входы, выходы, цепи, источники постоянного тока и контакты реле являются гальванически изолированными от напряжения питания (PELV) и других высоковольтных выводов.

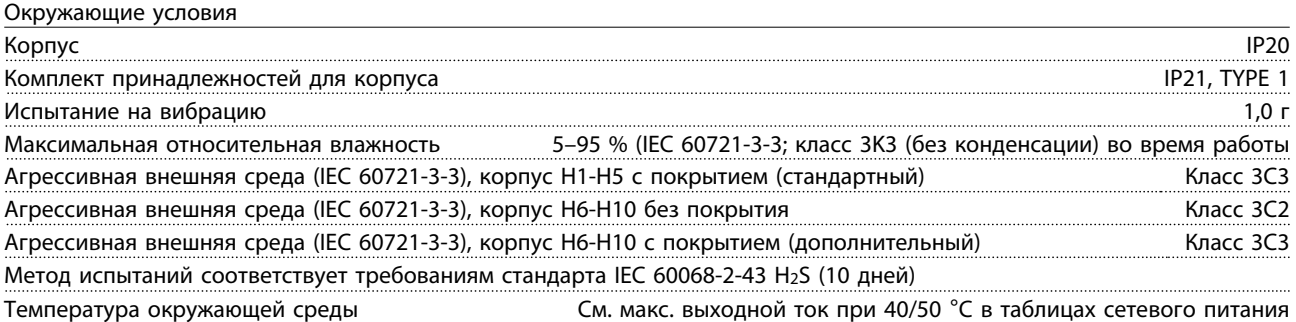

Снижение параметров при высокой температуре окружающего воздуха см. в разделе, посвященном особым условиям.

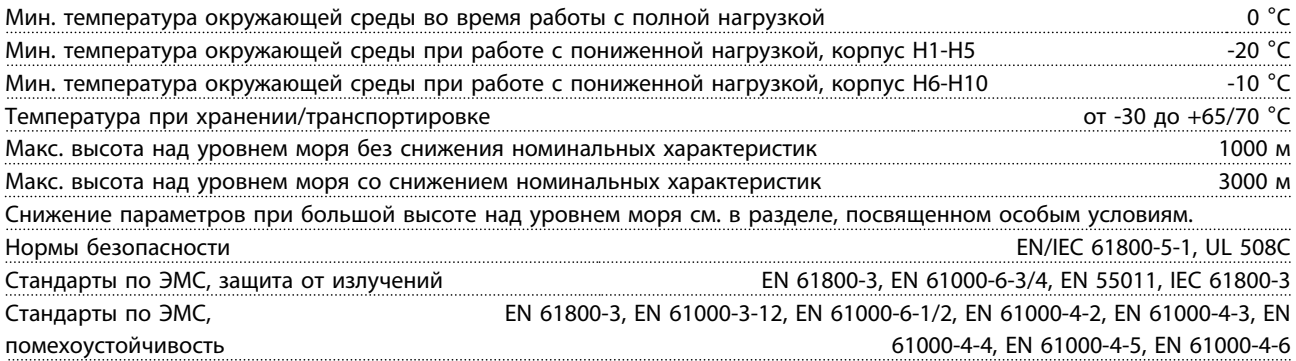

#### 1.8 Особые условия

#### 1.8.1 Снижение номинальных характеристик для температуры окружающего воздуха и частоты коммутации.

Температура окружающей среды, измеренная за 24 часа, должна быть ниже максимальной температуры окружающей среды, по крайней мере, на 5 °C. Если преобразователь частоты работает при высокой температуре окружающей среды, длительный выходной ток должен быть уменьшен. О снижении номинальных

параметров, см. Руководство по проектированию MG18C3YY.

#### 1.8.2 Снижение номинальных параметров в связи с понижением атмосферного давления

С понижением атмосферного давления охлаждающая способность воздуха уменьшается. При высоте более 2000 м над уровнем моря обратитесь в компанию Danfoss относительно требований PELV. При высоте ниже 1000 м над уровнем моря снижение номинальных характеристик не обязательно, однако на высотах более 1000 м необходимо понизить температуру окружающей

Danfoss

<span id="page-48-0"></span>1 1

среды или максимальный выходной ток. При высоте, превышающей 1000 м, необходимо понизить выходной ток на 1 % на каждые 100 м высоты или понизить максимальную температуру воздуха на 1 °C на каждые 200 м.

### 1.9 Дополнительные устройства для Привод VLT HVAC Basic Drive FC101

О дополнительных устройствах см. Руководство по проектированию MG18C3YY.

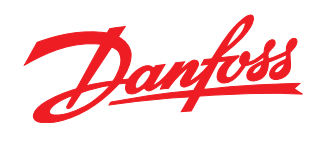

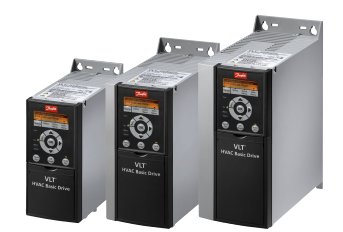

#### www.danfoss.com/drives

-<br>Фирма "Данфосс" не берёт на себя никакой ответственности за возможные опечатки в каталогах, брошюрах и других видах печатного материала. Фирма "Данфосс" оставляет<br>за собой право на изменения своих продуктов без предвари

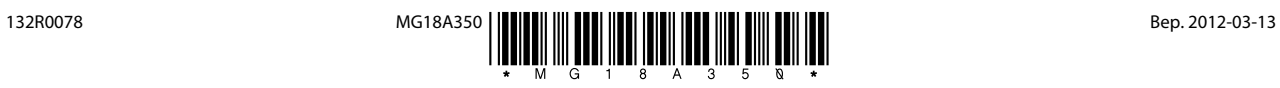